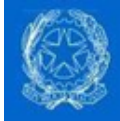

# **Documento operativo sulla Istruttoria, Controlli e Pagamenti**

*Aspetti essenziali dei procedimenti volti alla assegnazione dei contributo per la ricostruzione di abitazioni ed attività produttive per Professionisti, Comuni, Uffici Speciali Regionali ed Istituti di Credito*

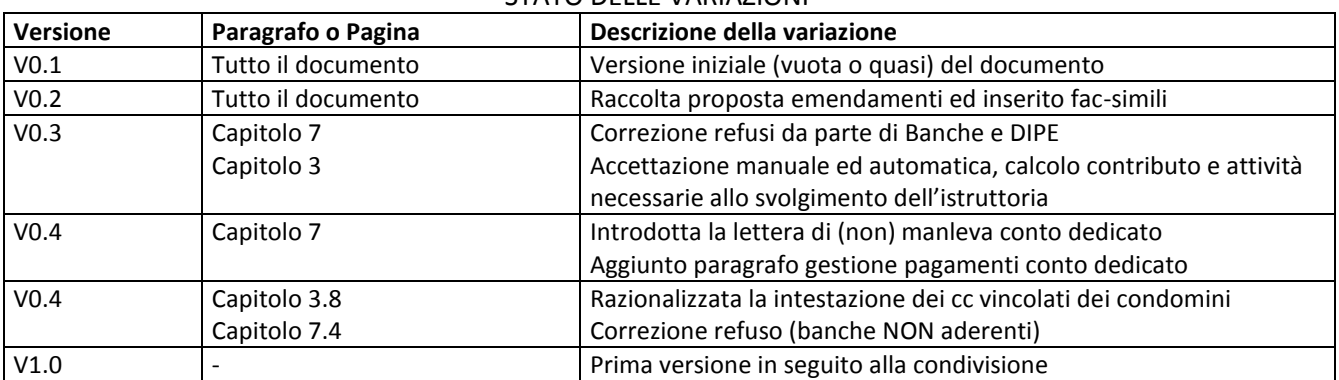

### STATO DELLE VARIAZIONI

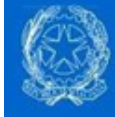

# **Sommario**

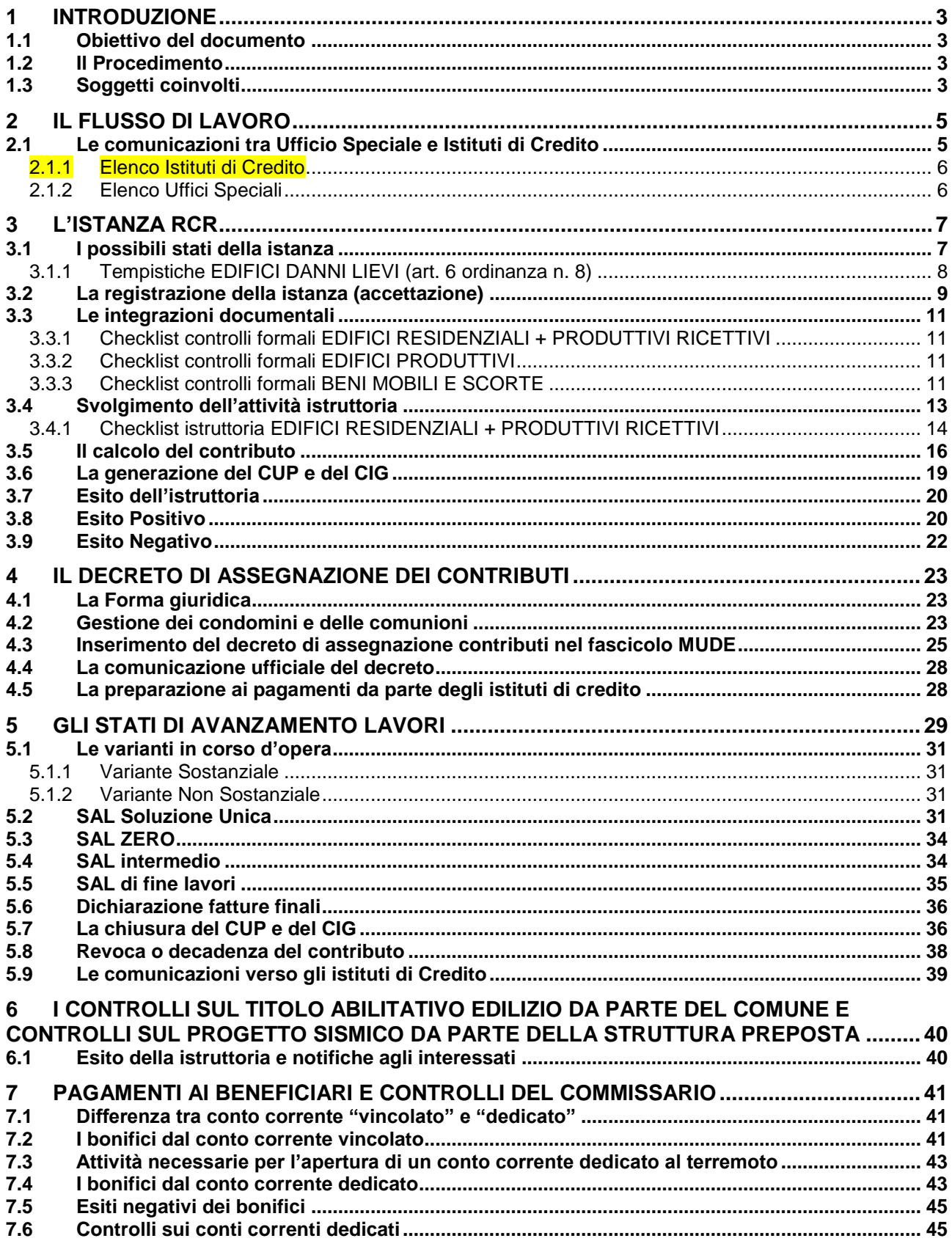

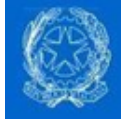

# <span id="page-2-0"></span>**1 Introduzione**

### <span id="page-2-1"></span>*1.1 Obiettivo del documento*

Scopo del presente documento è la descrizione sintetica del procedimento autorizzativo delle richieste di contributi al fine della ricostruzione post sisma relativo ad immobili i cui danni sono stati classificati all'interno di una ordinanza di inagibilità del sindaco ad una classificazione riconducibile alla AeDES B/C/E e la cui regolamentazione è in via di definizione tramite le ordinanze del commissario straordinario per la ricostruzione n. 4 ed 8 del 2016 (danni lievi), n. 13 e le successive ordinanze in via di definizione.

Attraverso questo documento di lavoro si ambisce a dettagliare a tutti gli attori del procedimento (sia le pubbliche amministrazioni che gli istituti di credito) quali sono gli interscambi necessari, le prassi operative, le basi tecniche e normative delle attività da svolgere.

### <span id="page-2-2"></span>*1.2 Il Procedimento*

Il procedimento *in via di definizione* nelle ordinanze del commissario straordinario prevede la presentazione di una istanza all'Ufficio Speciale per la ricostruzione e contestualmente al Comune dove è situato l'immobile, da parte di un rappresentante della proprietà dell'immobile danneggiato, tramite un professionista abilitato ad asseverare il nesso di causalità del danno con il terremoto. Con tale istanza viene richiesto un contributo economico per lo svolgimento dei lavori e contestualmente (se non ne è ancora stata data notizia al comune) viene comunicato l'avvio delle attività di cantiere (CILA o SCIA) ai sensi del DPR 380/2001.

A detta istanza l'Ufficio Speciale risponde con una ordinanza attraverso la quale assegna (o diniega) il contributo richiesto e ne dà comunicazione agli istituti di credito.

All'avanzare dei lavori (SAL) o al loro completamento, poi, sempre su istanza di parte, l'Ufficio Speciale potrà dare ordine agli Istituti di Credito di effettuare i pagamenti dei contributi assegnati ai soggetti presenti nella documentazione da essi inviata.

### <span id="page-2-3"></span>*1.3 Soggetti coinvolti*

- **Intestatario** è il rappresentante della proprietà (proprietario o amministratore di condominio); in questa istanza è previsto che una sola persona sia "titolare" o "primo intestatario" per semplicità amministrativa ed è previsto che tutti gli altri contitolari deleghino a questi la rappresentanza nei confronti della amministrazione oltre che per le parti comuni anche per le parti di proprietà esclusiva.
- **Professionista** è normalmente un professionista iscritto ad uno dei sei albi professionali abilitati dalla legge alla firma di progetti edilizi, nonché iscritto all'Elenco Speciale; quando indicato genericamente come professionista si intende il tecnico che firma digitalmente l'istanza ed al quale tutti gli attori del MUDE hanno dato opportuna procura assieme alla Impresa assuntrice dei lavori ed al titolare.
- **Impresa assuntrice dei lavori**  è l'impresa selezionata dalla proprietà dell'immobile (una e una sola impresa) tramite procedura concorsuale tra imprese iscritte alla Anagrafe antimafia per lo svolgimento dei lavori previsti nella istanza e sarà l'unica responsabile dei lavori svolti e nella documentazione riferita alla pratica edilizia in questione. Nel caso in cui vi sia necessità di coinvolgere ulteriori imprese, sarà cura e responsabilità della impresa nominata dal titolare (ed unica affidataria) a:
	- $\circ$  coinvolgere le imprese subappaltatrici secondo le regole dettate dalle linee guida antimafia e comunicandole al commissario tramite le istanze di Notifica Preliminare (propedeutica alla istruzione di questa istanza) ai sensi dell'art. 99 DLgs 81/2008;
	- o corrispondere le spettanze alle imprese subappaltatrici attraverso bonifici tracciabili con codice CUP a partire dal conto corrente sul quale sono stati ricevuti i pagamenti dal Commissario.

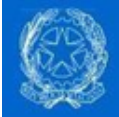

- **Ufficio Speciale per la Ricostruzione (Regione)** è una struttura della regione istituita con il DL 189/2016 che ha in carico la gestione delle assegnazioni dei contributi e controllo sullo svolgimento dei lavori in stretto coordinamento con gli sportelli unici per l'edilizia comunali per i titoli abilitativi edilizi.
- **Sportello Unico per l'Edilizia (Comune)** è una struttura del Comune istituita con il DPR 380/2001 che ha in carico la gestione dei titoli abilitativi e sanatorie relativi alla edilizia privata.
- **Servizio di controllo dei progetti sismici ex Genio Civile (Regionale)** è la struttura preposta al controllo dei progetti strutturali ai sensi della normativa regionale di settore.
- **Istituto di Credito** è l'istituto di diritto privato preposto al pagamento dei contributi assegnati secondo quanto determinato rispettivamente dal DL 189/2016, dal protocollo tra Ministero della Economia e delle Finanze (MEF) e Regioni interessate dal sisma, dalla Convenzione Cassa Depositi e Prestiti (CDP) e ABI del 18 novembre 2016 e da provvedimenti attuativi del Commissario e della Agenzia delle Entrate.

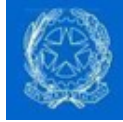

# <span id="page-4-0"></span>**2 Il Flusso di lavoro**

Le istanze MUDE da parte del professionista verso l'ufficio speciale e l'Ufficio Speciale - previste nelle ordinanze del commissario (edifici inagibili con ordinanza del Comune e classificazione AeDES B- C-E) sono:

- **Istanza di RCR** richiesta di contributo per la ricostruzione e contestuale comunicazione di inizio lavori.
- **Integrazione documentale** su richiesta della amministrazione o spontanea.
- **Asseverazione di Stato di Avanzamento lavori (SAL) soluzione unica o in alternativa per percentuali** di avanzamento lavori stabilite dalle ordinanze.
- **Integrazione documentale** su richiesta della amministrazione o spontanea.
- **Notifica preliminare** istanza di comunicazione delle imprese in cantiere ai sensi del DLgs 81/2008 di competenza del DPL e per conoscenza al comune.

Eventuali istanze per titolo abilitativo edilizio (es. sanatorie) o autorizzazione riconducibile alla conferenza unica (es. paesaggistica) saranno da richiedersi, ove necessarie, eventualmente utilizzando la modulistica prevista per gli specifici enti esclusivamente tramite l'istanza di Richiesta di Contributo su piattaforma MUDE e l'esito dell'istruttoria dell'endo-procedimento dovrà essere caricato da responsabile sotto forma di atto d'assenso (esito di istruttoria tecnica) all'interno del fascicolo informatico MUDE.

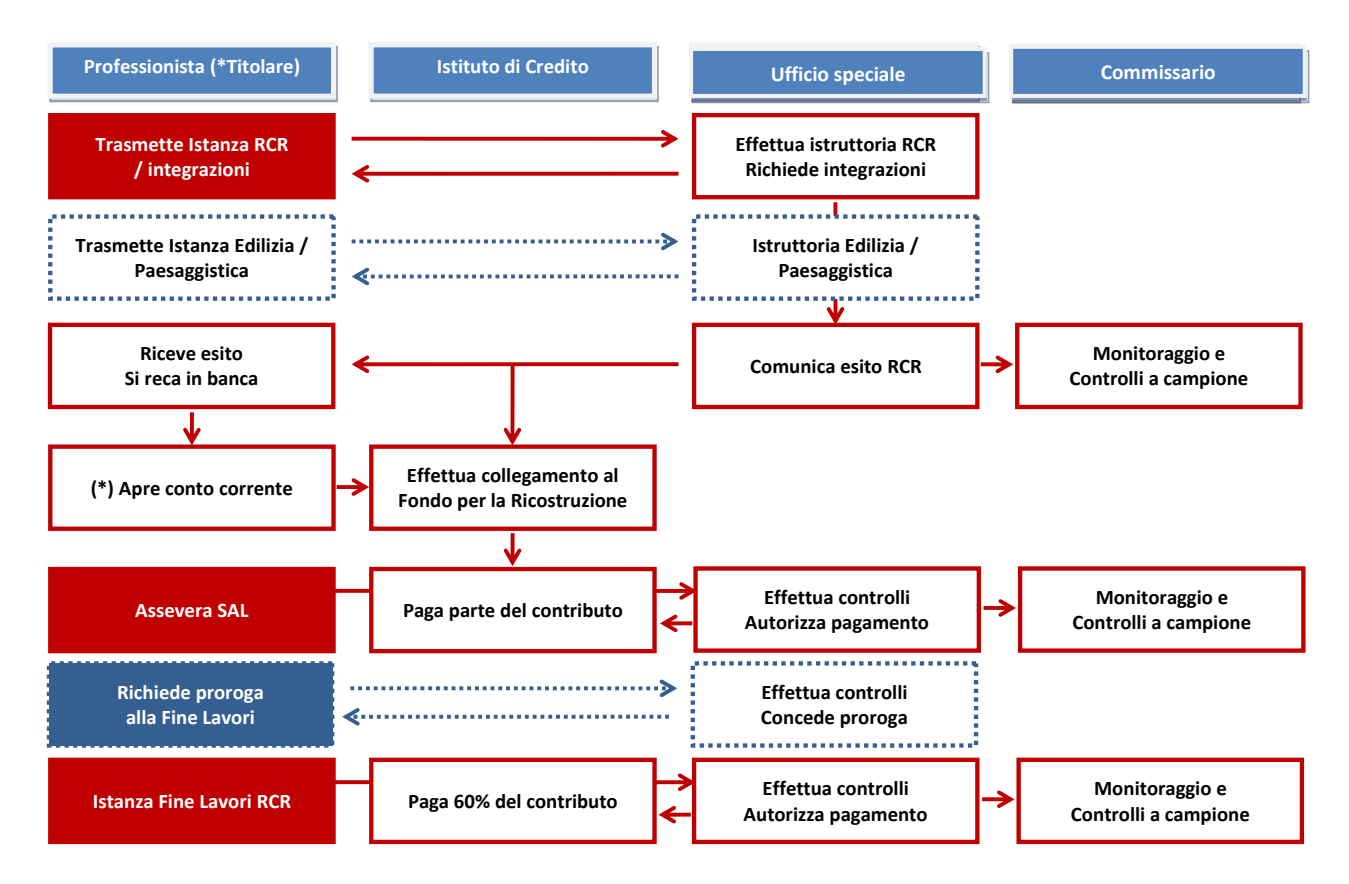

Tutte queste istanze genereranno una attività istruttoria da parte dell'ente (Ufficio Speciale) esplicitata di seguito: l'esito dovrà essere comunicato tramite PEC agli istituti di credito preposti.

# <span id="page-4-1"></span>*2.1 Le comunicazioni tra Ufficio Speciale e Istituti di Credito*

Le comunicazioni tra l'Ufficio Speciale oggetto di istanza e l'Istituto di Credito prescelto dal titolare e comunicato tramite l'istanza avverranno tramite differenti mezzi:

- Comunicazioni Ufficiali Posta Elettronica Certificata
- Comunicazioni informali e chiarimenti telefono ed email tradizionale

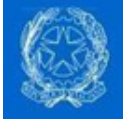

Allo scopo sono stati predisposti degli indirizzari ufficiali che verranno tenuti costantemente aggiornati durante tutto il periodo di svolgimento del lavoro.

In questi indirizzari sono indicati, rispettivamente per i Comuni e per gli Istituti di Credito:

- PEC della istituzione da usarsi per le comunicazioni ufficiali,
- Nomi, telefono diretto ed email personale del personale preposto al presidio delle attività.

Al fine di permettere una automazione dei processi all'interno degli istituti di credito **potrebbe essere necessario inviare – unitamente ai decreti di assegnazione dei contributi / autorizzazioni al pagamento – anche il file XML associato all'istanza del professionista da cui la comunicazione trae origine**.

Il file XML da inviare unitamente alla comunicazione è quello scaricabile dalla piattaforma MUDE sotto l'istanza di riferimento (sia essa una RCR che ha dato origine ad una ordinanza o un SAL che ha dato origine ad una autorizzazione di pagamento).

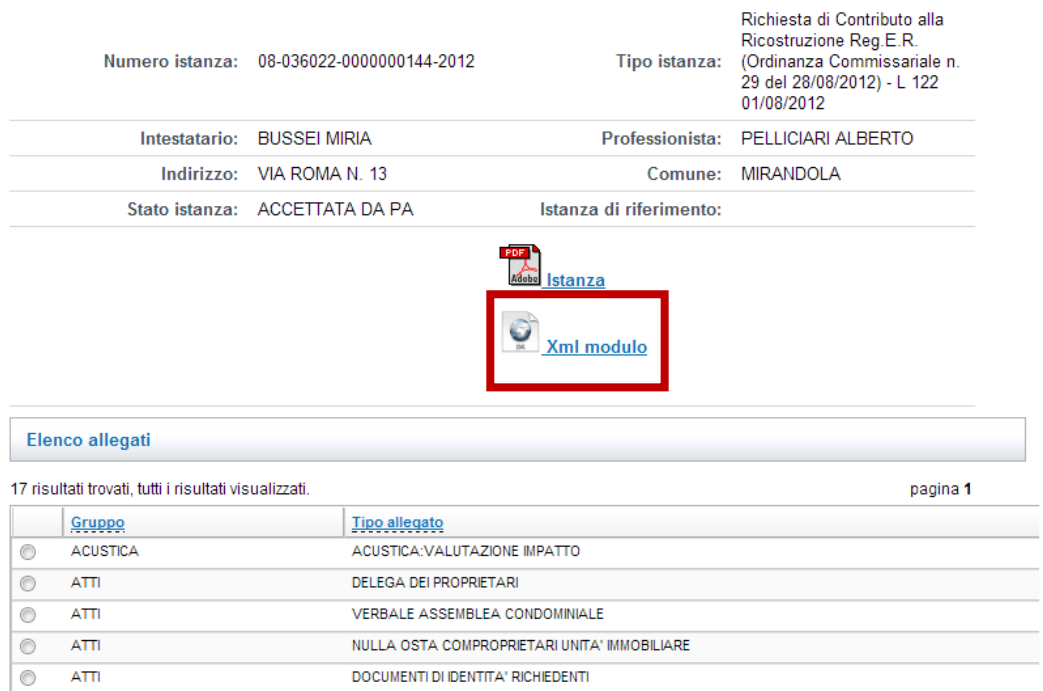

Le versioni aggiornate di questi elenchi sono scaricabili dai seguenti link (riservati)

# <span id="page-5-0"></span>**2.1.1 Elenco Istituti di Credito**

DA DEFINIRE

### <span id="page-5-1"></span>**2.1.2 Elenco Uffici Speciali**

<https://sisma2016.gov.it/gli-uffici-speciali/>

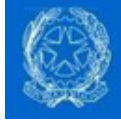

# <span id="page-6-0"></span>**3 L'Istanza RCR**

Ogni domanda di Richiesta di Contributo alla Ricostruzione (RCR) effettuata tramite MUDE comporta la creazione di un nuovo fascicolo MUDE.

All'interno di questo fascicolo saranno inserite tutte le successive istanze che hanno relazione con il medesimo intervento (ad esempio le integrazioni documentali, gli eventuali SAL, la fine lavori).

Ad ogni istanza RCR è possibile associare una o più integrazioni documentali e/o Notifiche. Qualora nello stesso fascicolo ci fossero più istanze RCR è importante associare le integrazioni documentali alla corretta istanza di riferimento.

Ogni istanza MUDE è composta da un modello di istanza e dai relativi allegati.

### **Il modello di istanza e i relativi allegati saranno tutti firmati digitalmente prima del caricamento.**

Gli allegati sono organizzati per Tipologia (atti, elaborati, sismica, foto, …); per ogni Tipologia esistono diverse Descrizioni, ma è possibile allegare un solo file per denominazione/tipologia di allegato.

### <span id="page-6-1"></span>*3.1 I possibili stati della istanza*

Ogni istanza di parte dal professionista si origina, appunto, sulla scrivania del professionista. Fino a quando si trova sulla scrivania del professionista, l'istanza può assumere i seguenti stati:

- **BOZZA** significa che l'istanza è in via di compilazione e i dati inseriti sono quelli minimi necessari al salvataggio,
- **VERIFICATA** significa che, oltre a soddisfare i criteri dello stato di bozza, i dati contenuti sono anche coerenti tra di loro (es. si dichiara di essere legittimati alla presentazione della istanza in quanto delegato ed al contempo si è allegata copia digitale della delega),
- **FIRMATA** significa che, oltre a soddisfare i criteri per gli stati precedenti, vi è anche stata apposta la firma digitale e la istanza è pronta per il *deposito*.

Con il deposito, l'istanza uscirà dalla scrivania del professionista e diventerà visibile esclusivamente al Comune e all'Ufficio Speciale, e quest'ultimo potrà procedere cambiandone lo stato nei seguenti:

- **RESTITUITA PER VERIFICHE** (RIFIUTATA) se, a seguito di controlli formali iniziali, emergesse che mancano le condizioni per procedere con l'attività istruttoria, l'Ufficio Speciale può procedere con la "restituzione" al professionista della istanza; questa, una volta rifiutata, sarà di nuovo visibile al Professionista, il quale potrà così riportarla in stato di Bozza e modificarla opportunamente;
	- o La restituzione è la rappresentazione informatica della prassi di sportello di restituzione di una istanza incompleta o palesemente errata allo scopo di permetterne la correzione senza dovere incorrere in tutte le attività burocratiche di rigetto formale;
	- o La restituzione non inficia quindi in alcun modo il titolo a richiedere il contributo.
- **PRESA IN CARICO** se, a seguito dei controlli formali, l'istanza è in grado di affrontare l'attività istruttoria, è possibile per l'Ufficio Speciale "prenderla in carico" per il tempo strettamente necessario alla protocollazione della stessa, prima di registrarla formalmente.
- **REGISTRATA** (ACCETTATA) è lo stato finale della istanza e la data di registrazione a protocollo che farà decorrere i termini di legge per l'*attività istruttoria*, che si concluderà sempre con un decreto del Vice Commissario (sia essa di diniego o di assegnazione del contributo).
- **SOSPESA**  è lo stato che sospende il decorrere dei termini per l'integrazione degli atti. Questo stato non sarà uno stato disponibile tra quelli per delle istanze in MUDE ma sarà gestito tramite l'applicativo gestionale per l'Ufficio Speciale quando questo sarà disponibile.

I tempi di svolgimento della istruttoria sono indicati nella figura seguente:

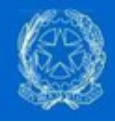

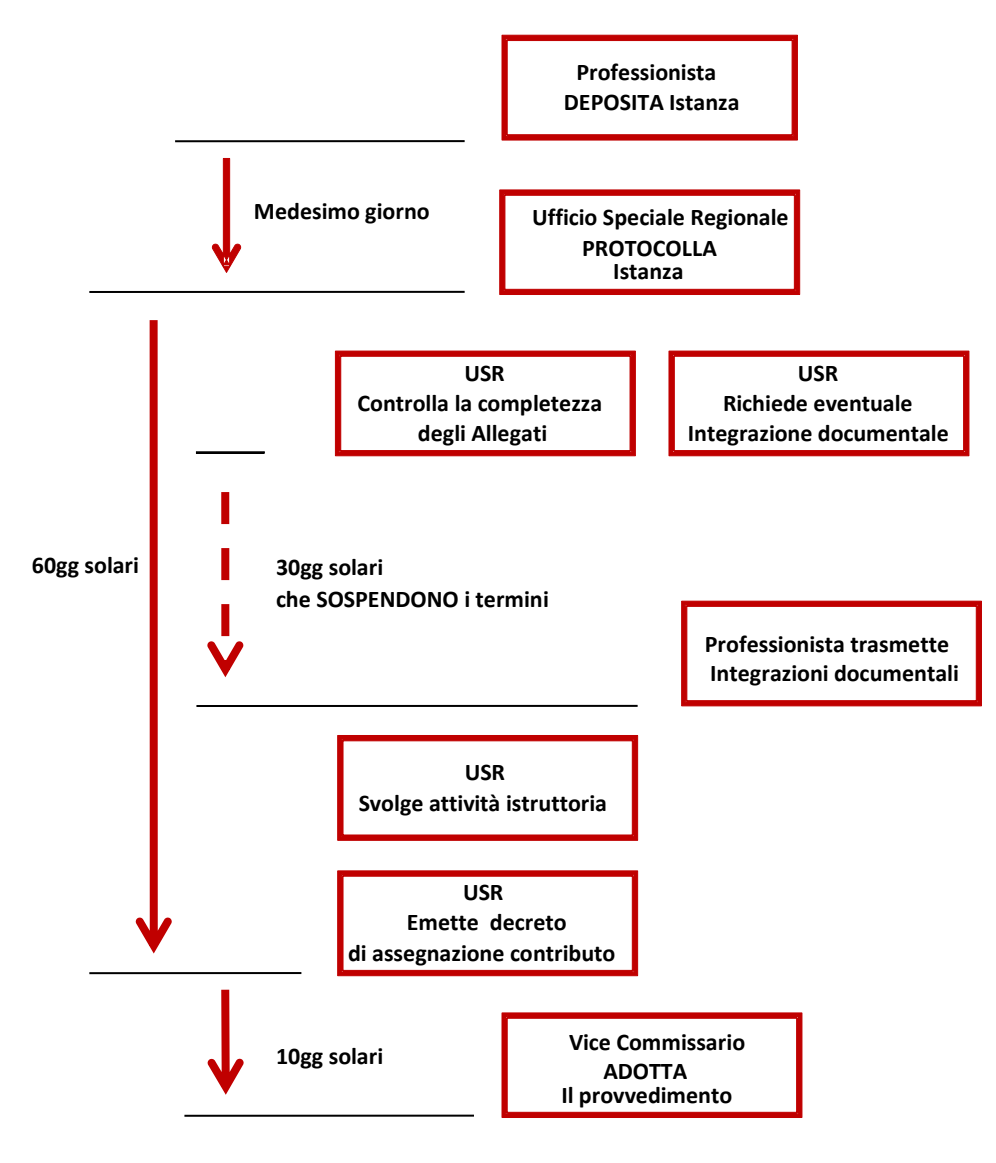

### <span id="page-7-0"></span>**3.1.1 Tempistiche EDIFICI DANNI LIEVI (art. 6 ordinanza n. 8)**

- Tempo di istruttoria: entro 60gg
	- o È il tempo che intercorre dalla protocollazione della domanda alla generazione del CUP
	- o In caso di richiesta di integrazioni il tempo di istruttoria si intende SOSPESO
- Tempo di invio delle integrazioni: entro 30gg
	- o È il tempo che intercorre tra la richiesta di integrazioni al professionista da USR
	- o Durante la preparazione delle integrazioni il tempo di istruttoria si intende SOSPESO
- Tempo di adozione del provvedimento di assegnazione del contributo: entro 10gg
	- o È il tempo che intercorre tra la generazione del CUP e la notifica al beneficiario

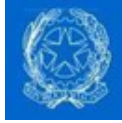

### <span id="page-8-0"></span>*3.2 La registrazione della istanza (accettazione)*

La registrazione (accettazione) della istanza su MUDE può essere fatta manualmente o attraverso i webservice esposti da MUDE.

### **Accettazione manuale**

Questa modalità è preferibile nella fase iniziale della organizzazione degli USR e nel caso in cui il numero di istanze giornaliero sia di poche unità e parte dall'accesso al back end MUDE per scaricare l'istanza in PDF e procedere alla protocollazione sul sistema di protocollo disponibile presso USR di riferimento.

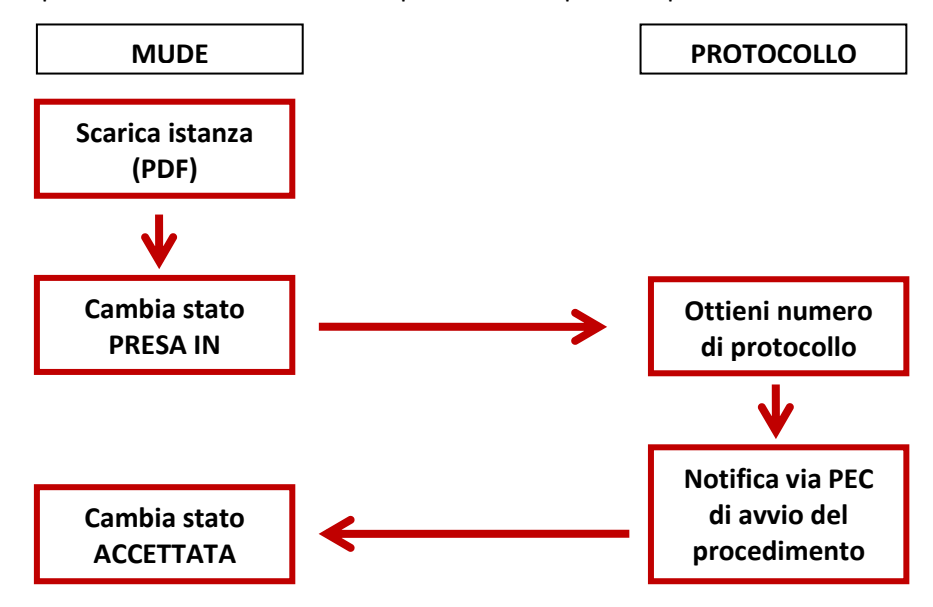

### **Download della Istanza**

Il download della istanza si effettua da piattaforma MUDE nella pagina di dettaglio della istanza

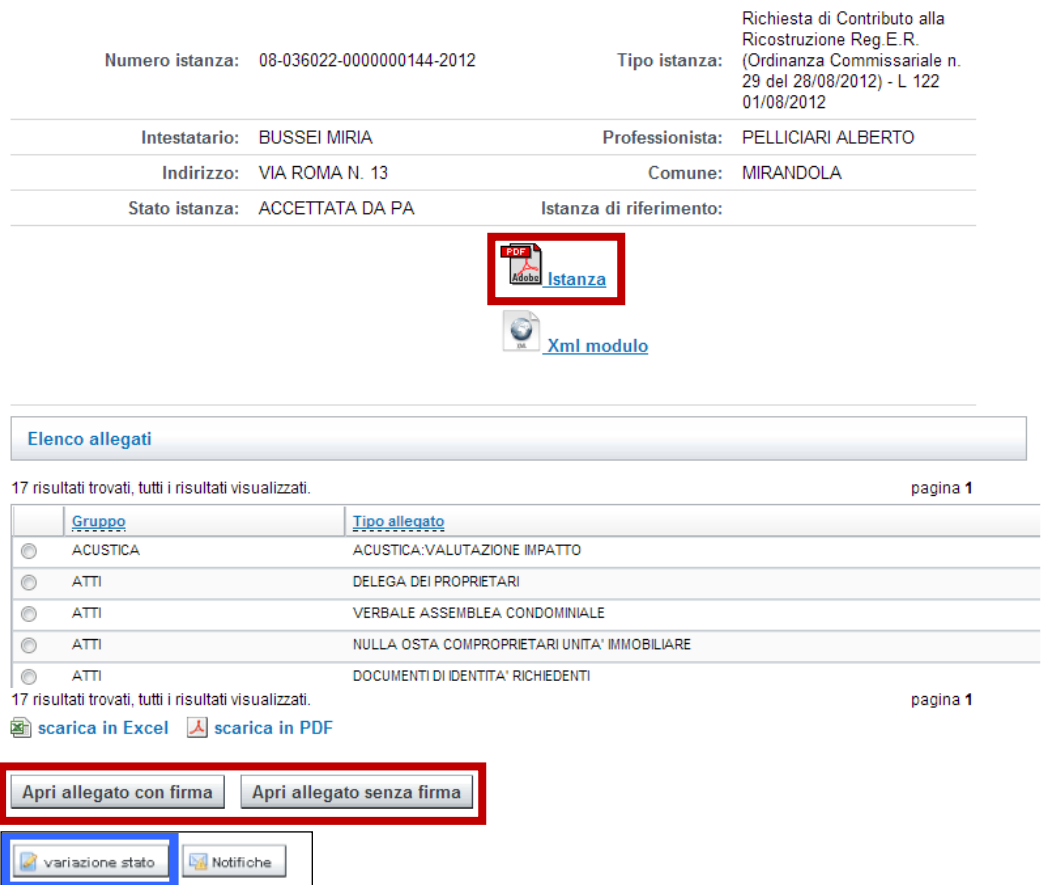

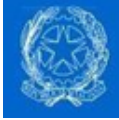

### **Accettazione automatica**

Questa modalità è preferibile quando il numero di istanze da protocollare supera il numero delle decine giornaliere e si basa sull'utilizzo dei webservice MUDE descritti in questo documento: <http://www.mude.piemonte.it/site/documenti-e-specifiche-per-i-fornitori>

Nella fattispecie, per potere effettuare una accettazione automatica delle istanze ricevute, sarà necessario sviluppare uno script che estenda l'applicativo di protocollo che svolga le seguenti azioni:

- Richiesta elenco istanze RCR MUDE in stato di "DEPOSITATA"
- Per ognuna delle istanze nella lista
	- o Ottieni XML dati istanza
	- o Ottieni PDF istanza
	- o Ottieni PDF allegati
	- o Popola i dati applicativo di protocollo con i dati XML
	- o Allega PDF istanza e suoi allegati al protocollo
	- o Ottieni numero di protocollo
	- o Cambia lo stato MUDE della istanza in ACCETTATA
	- o Assegna protocollo alla RCR MUDE

Discorso a parte varrà per le istanze di integrazione documentale e le istanze di SAL che dovranno essere fascicolate alla istanza di RCR. In questo caso lo script dovrà in alternativa prevedere

- Richiesta elenco istanze Integrazione documentale MUDE in stato di "DEPOSITATA"
- Per ognuna delle istanze nella lista
	- o Ottieni RCR che ha creato il fascicolo e il numero di protocollo con cui è stata registrata
	- o Ottieni XML dati istanza
	- o Ottieni PDF istanza
	- o Ottieni PDF allegati
	- o Popola i dati applicativo di protocollo con i dati XML + numero di protocollo a cui fascicolare
	- o Allega PDF istanza e suoi allegati al protocollo
	- o Cambia lo stato MUDE della istanza in ACCETTATA

Ulteriori casi d'uso potranno essere analizzati in maggiore dettaglio in futuro.

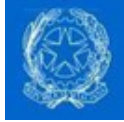

### <span id="page-10-0"></span>*3.3 Le integrazioni documentali*

In seguito alla accettazione della istanza e prima del completamento dell'attività istruttoria che segue, è facoltà dell'Ufficio Speciale chiedere integrazioni e chiarimenti, che devono pervenire entro i 30 giorni successivi.

Tale attività avviene in genere in seguito allo svolgimento dei seguenti controlli formali dell'istanza:

### **Elenco dei controlli formali**

Si tratta di controlli che hanno lo scopo di verificare la capacità della istanza di reggere l'attività istruttoria senza cadere definitivamente in un rigetto. Nel caso in cui l'istanza non dovesse passare il controllo formale potrà essere rigettata formalmente (si veda il capitolo apposito a riguardo), in seguito alla quale – esistendone i presupposti – potrà essere presentata una nuova domanda di contributo che riprenderà l'iter dall'inizio.

Le attività e i controlli che si propone di svolgere sono i seguenti.

**Nota: questa tipologia di controllo può essere messa in carico anche a personale amministrativo con la sola eccezione della valutazione di coerenza della descrizione dell'intervento che richiede personale tecnico**

### <span id="page-10-1"></span>**3.3.1 Checklist controlli formali EDIFICI RESIDENZIALI + PRODUTTIVI RICETTIVI**

La seguente checklist è solamente indicativa e sarà integrata dai singoli uffici speciali sulla base delle specificità della singola richiesta di contributi:

- Identifica l'immobile e la sua costituzione (toponomastica, dati catastali) usando le banche a dati a disposizione dell'ente (es. viario, cartografia, anagrafe edilizia / ACI, …)
- Controlla che l'elenco delle UIU sia esaustivo rispetto l'edificio (inteso come "unità strutturale") o Se incoerente o mancano elementi (comproprietari) occorre rigettare l'istanza
- Controlla il titolo del professionista a presentare l'istanza attraverso l'identificazione del titolare
	- o Verifica della delega (es. non ha usato procura standard)
		- Se assenti carte di identità chiedere integrazione documentale
		- Se procura comproprietario assente chiedere integrazione documentale
		- Se procura MUDE assente rigettare l'istanza (non c'è titolo a firmare per altri)
	- o Presenza del documento di identità in allegato, con luogo e data di nascita e C.F.
		- Se assente richiedere integrazione documentale
- Controlla la descrizione dell'intervento e verifica che sia coerente con l'ordinanza e con gli allegati  $\circ$  Se palesemente incoerente contatta il tecnico per verifica poi in caso rigetta
	- Apri i file allegati e verifica che non siano corrotti
		- o Se sono corrotti allegati "minori" accetta e richiedi integrazione documentale

### <span id="page-10-2"></span>**3.3.2 Checklist controlli formali EDIFICI PRODUTTIVI**

DA DEFINIRE

### <span id="page-10-3"></span>**3.3.3 Checklist controlli formali BENI MOBILI E SCORTE**

DA DEFINIRE

In caso di controlli formali con **esito positivo** sarà possibile procedere con l'attività istruttoria.

In caso di controlli formali con **esito negativo** relativamente alla **completezza documentale** è invece data facoltà al tecnico istruttore di richiedere integrazioni documentali.

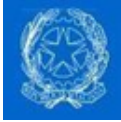

In caso di controlli formali con **esito negativo** relativamente **al titolo a richiedere il contributo** sarà invece necessario passare al rigetto formale della richiesta di contributo.

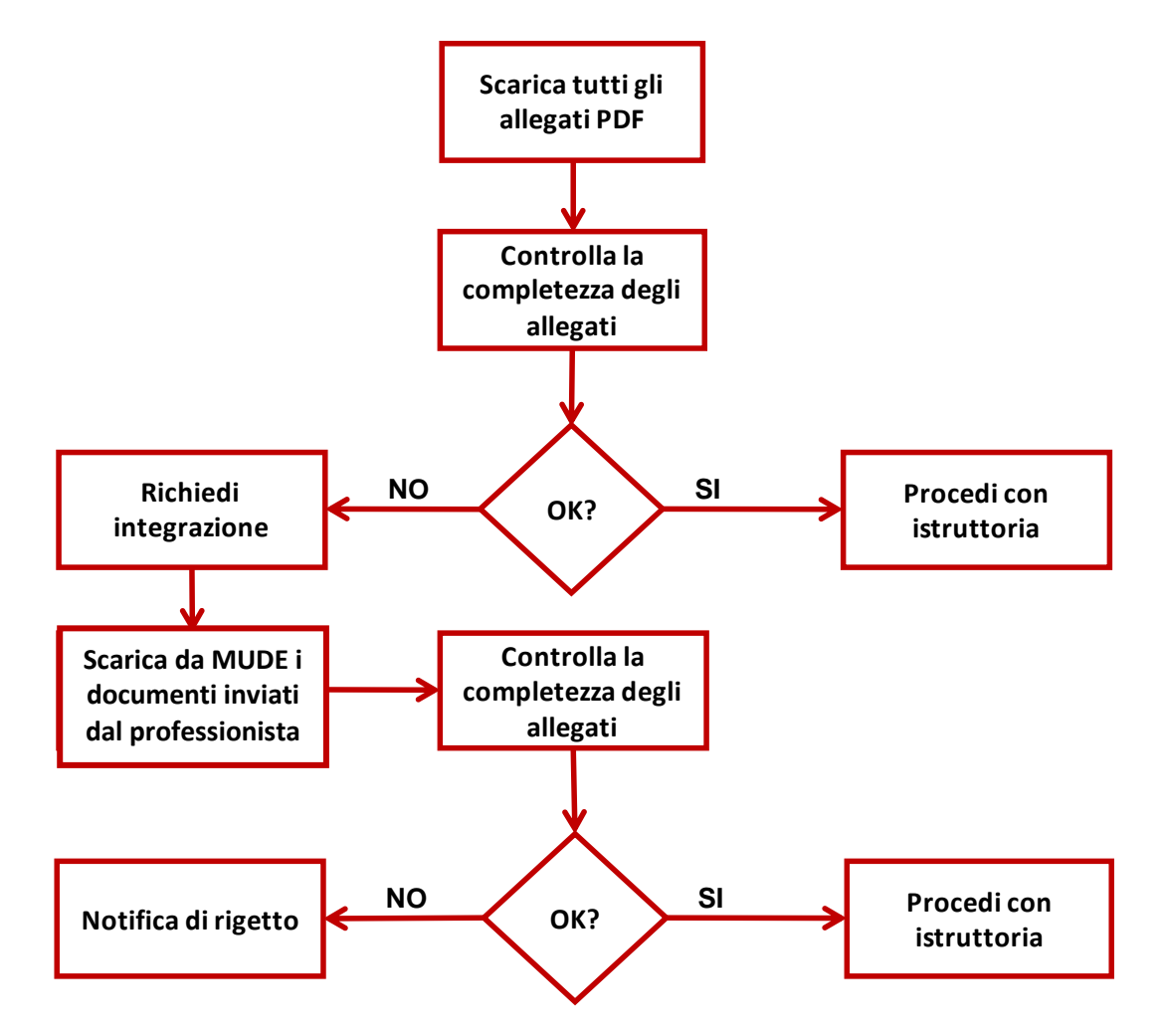

Questa tipologia di richiesta da parte dell'ente ha lo scopo di fare aggiungere al professionista allegati previsti ma non allegati correttamente (es. caricati ma danneggiati nel caricamento), non caricati in quanto la piattaforma non ha vincolato il professionista al caricamento, oppure nel caso in cui il file caricato non sia il file da caricare dopo una valutazione di merito (es. sia stata caricata erroneamente per una seconda volta la documentazione fotografica al posto della asseverazione del professionista).

Tale richiesta, se non trovasse risposta da parte del professionista nei 30 giorni successivi, sarà considerata una rinuncia implicita alla richiesta di contributo.

Deve quindi essere cura del tecnico istruttore identificare tutta la documentazione necessaria ed effettuare la richiesta in maniera congrua e nei tempi stabiliti.

**Nota: l'integrazione documentale è utilizzabile dal professionista dopo l'accettazione della istanza principale anche in assenza di richiesta da parte del Ufficio Speciale. È quindi facoltà di questi procedere**  *motu-proprio* **ad integrare l'istanza in seguito alla accettazione (es. per comunicare eventuali varianti in corso d'opera prima della Fine Lavori)**

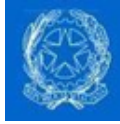

# <span id="page-12-0"></span>*3.4 Svolgimento dell'attività istruttoria*

L'Ufficio Speciale, a fronte della documentazione pervenuta dal professionista, effettuerà l'istruttoria della istanza di richiesta al fine di fornire al professionista il responso circa l'esito della richiesta e l'entità del contributo concesso. Tali informazioni verranno successivamente inviate sia al richiedente (che avrà eletto il proprio domicilio presso la PEC del professionista) sia all'istituto di credito prescelto (sempre via PEC), che si occuperà nelle fasi successive anche dei pagamenti.

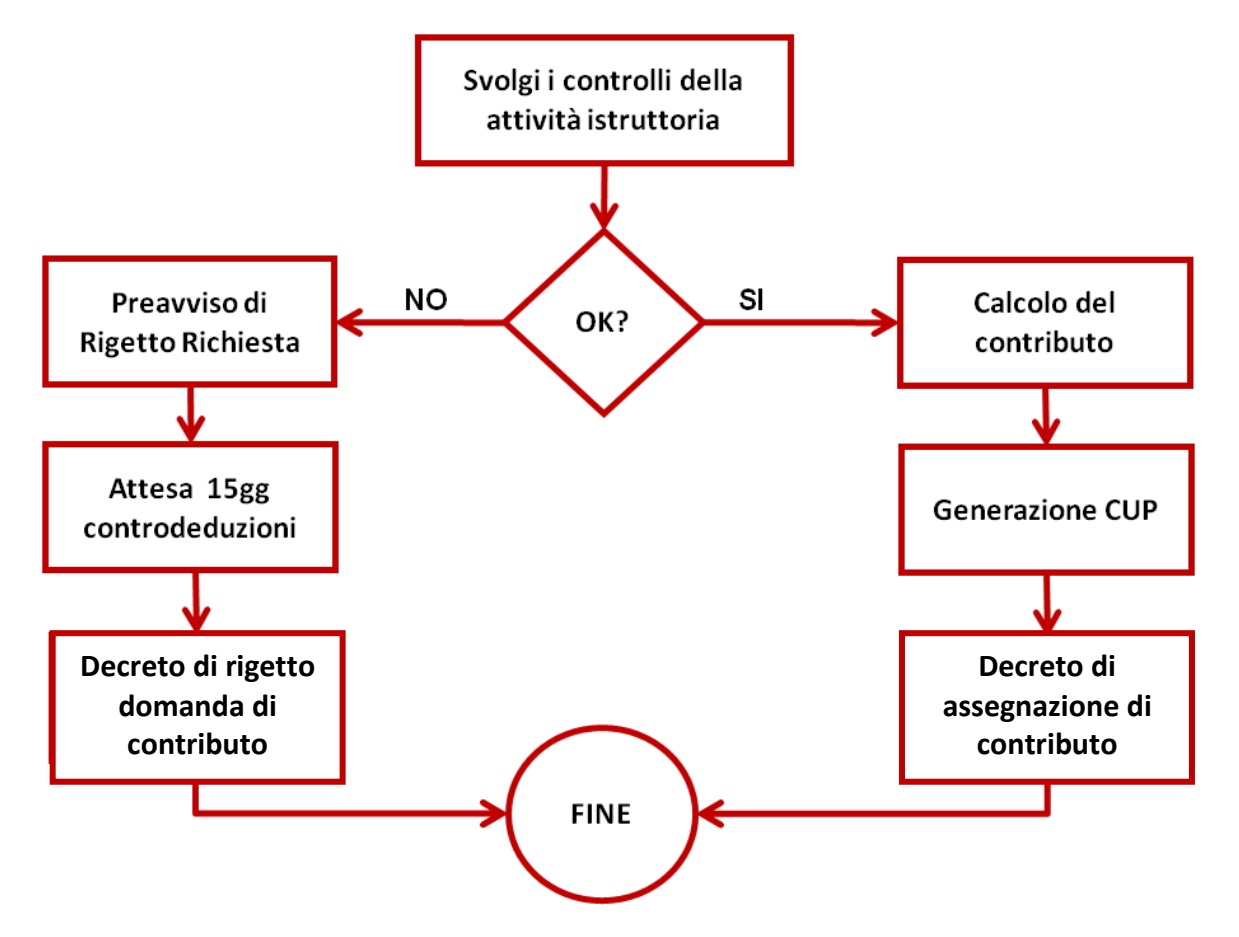

**L'attività istruttoria deve completarsi entro i 60 giorni dalla accettazione della pratica (fatte salve le eventuali sospensioni per acquisizione di nulla osta od atti di assenso da altre amministrazioni e per integrazione documentale) e comunque nel minore tempo possibile.**

Al fine di aiutare il tecnico istruttore nello svolgimento dei controlli (soprattutto nella fase iniziale della ricostruzione) verrà concordata una checklist di controlli di minima previsti nella attività istruttoria.

Tale checklist sarà implementata nello strumento informatico di supporto alle attività istruttorie.

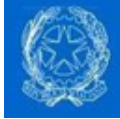

### <span id="page-13-0"></span>**3.4.1 Checklist istruttoria EDIFICI RESIDENZIALI + PRODUTTIVI RICETTIVI**

La seguente checklist è solamente indicativa e sarà integrata dai singoli uffici speciali sulla base delle specificità della singola richiesta di contributi:

- Verifica la presenza e correttezza dei documenti amministrativi
	- o Documenti di identità dei richiedenti
	- o Procura speciale MUDE dei soggetti nella sezione B (impresa, progettisti, …)
	- o Procura speciale e dichiarazione sostitutiva dei proprietari delle unità immobiliari
	- $\circ$  (eventuale) Verbale assemblea di condominio, se costituito per interventi unitari
	- o (eventuale) Procure speciali dei proprietari all'amministratore di condominio
	- o Titolarità dichiarata del soggetto legittimato della richiesta di autorizzazione
		- Controllare e verificare titolarità impresa richiedente (se U.I. destinata ad attività produttiva)
		- Controllare residenza del richiedente in Anagrafe (se U.I. destinata ad abitazione)
		- Controllare Anagrafe delle imprese agricole
		- Controllare e verificare Visura camerale
		- Controllare e verificare DURC del richiedente
		- Controllare e verificare Antimafia del richiedente
- Verifica contenuti della comunicazione di avvio dei lavori e relativi allegati:
	- o Indicazione per ciascuna unità immobiliare compresa nell'edificio:
		- **Estremi e categoria castali**
		- **Superficie complessiva**
		- **•** Destinazione d'uso
		- Numero e data dell'ordinanza comunale di inagibilità
		- Nominativo proprietari e relativa quota di proprietà
		- (eventuale) nominativo locatari, comodatari, residenti e non, ed estremi contratto di locazione o comodato
		- o Indicazione impresa affidataria
			- Verifica iscrizione Anagrafe esecutori (art. 30 DL189)
			- Verifica regolarità DURC
			- Verifica attestazione SOA (per importi superiori a  $£ 150.000$ )
		- o Indicazione progettista, direttore lavori e coordinatore sicurezza
			- Verifica iscrizione elenco speciale (art. 34 DL189)
- Verifica della perizia asseverata dei danni (nesso di causalità)
	- o Tale perizia deve contenere i seguenti elementi, previsti da art. 2 comma 5 Ordinanza 4, in particolare:
		- Adeguata relazione che attesti il nesso di causalità tra i danni rilevati e gli eventi sismici con espresso riferimento alla scheda AeDES o alla dichiarazione di non utilizzabilità emessa per l'edificio in questione
- Verifica del progetto degli interventi
	- o Tale progetto deve contenere i seguenti elementi, previsti da art. 2 comma 5 Ordinanza 4, in particolare:
		- Descrizione danni rilevati in conformità all'Allegato A e degli interventi necessari
		- Planimetria con evidenza della destinazione d'uso
		- Indicazione degli interventi edilizi da eseguire, corredata da adeguati elaborati
		- **Indicazione degli interventi strutturali da eseguire, sviluppata con adeguati elaborati**
		- Indicazione di eventuali opere di efficientamento energetico
		- **Computo metrico estimativo** 
			- Verifica la coerenza tra le lavorazioni inserite e gli interventi indicati nelle tavole di progetto
			- Controlla la coerenza tra i costi inseriti a computo metrico e prezziario unico
		- Esauriente documentazione fotografica dei danni subiti dall'edificio
			- Verifica che la documentazione fotografica corrisponda con la perizia asseverata del danno

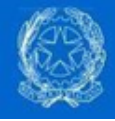

- Dichiarazione sostitutiva di atto notorio richiedente che attesti che l'immobile non è totalmente abusivo, che lo stesso non risulta interessato da ordini di demolizione e che non ha usufruito di altri contributi pubblici
- Documentazione procedura selettiva impresa esecutrice
- Dichiarazione sostitutiva di atto notorio impresa affidataria relativa iscrizione anagrafe
- Dichiarazione sostitutiva di atto notorio professionisti relativa a iscrizione elenco speciale e rapporti con impresa affidataria
- (eventuale) copia di polizza assicurativa
- Verifica della completezza della documentazione per il deposito sismico e della presenza dell'illustrazione sintetica degli elementi essenziali del progetto strutturale e dei contenuti minimi previsti dalla normativa regionale vigente
	- o Verifica della presenza di tutti gli allegati al deposito del progetto esecutivo per le strutture
- Verifica della presenza di tutte le autorizzazioni e nulla osta necessari
	- o Titolo edilizio (es. sanatoria)
	- o Sicurezza
	- o Autorizzazione paesaggistica/ambientale/territoriale/urbanistica
	- o Autorizzazione sismica
- (eventuale) verifica dell'autorizzazione rilasciata dal Ministero per i beni e le attività culturali e per il turismo attraverso la Soprintendenza territorialmente competente per l'avvio degli interventi su edifici dichiarati di interesse culturale

Una volta svolti con esito positivo i controlli, sarà possibile procedere con il calcolo del contributo.

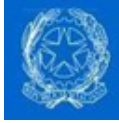

### <span id="page-15-0"></span>*3.5 Il calcolo del contributo*

In attesa del completamento dell'applicativo di backoffice per gli USR, il calcolo del contributo viene effettuato con il supporto di un foglio di calcolo dotato di un certo numero di automazioni. Il foglio di calcolo, dovendo fare un uso avanzato di tracciati XML sarà sviluppato esclusivamente in MS excel versione 2010 e successive (es. non saranno disponibili fogli di calcolo in LibreOffice).

### **Nota: è sempre opportuno scaricare una nuova copia del foglio di calcolo prima di procedere per assicurarsi che contenga tutte le innovazioni normative sopravvenute**

Sebbene la logica generale di calcolo del contributo rimanga la stessa per le diverse ordinanze, ognuna di questa presenta peculiarità che non verranno affrontate in questo documento. A fini esemplificativi verrà descritto di seguito esclusivamente il calcolo relativo alla ordinanza n. 8 L'algoritmo utilizzato per lo svolgimento del calcolo effettua le seguenti operazioni:

 **Calcolo complessivo** – carica i dati provenienti dalla sezione C ovvero i totali del computo metrico e le relative aliquote IVA nella colonna dei dati provenienti dalla "**istanza**".

In seguito alla attività istruttoria i valori effettivamente da computare dovranno essere digitati dal tecnico USR nella colonna "**istruttoria**", suddividendo così i costi nelle varie voci necessarie al calcolo del contributo. In assenza di cambiamenti nelle voci di costo a seguito della attività istruttoria, il sistema imputerà automaticamente in questa colonna ciò che è stato previsto dal progettista inizialmente nella prima "istanza".

- o **Importi da istruttoria** sono gli importi da computo metrico ritenuti dal tecnico istruttore da includere ai fini del calcolo del contributo (sono quindi importi modificabili tutti quelli colorati in blue nel foglio di calcolo)
	- **Opere strutturali totali** sono costituite dalle opere di riparazione e rafforzamento locale, dalle indagini e prove e dalle opere provvisionali
	- **Finiture strettamente connesse** sono costituite dalle finiture connesse alle opere strutturali cui sopra e le finiture a beneficio della singola unità immobiliare

**Nota**: al fine di una corretta allocazione dei costi si richiede ai professionisti di redigere un computometrico chiaro.

- o **Importi Ammessi** gli importi della colonna "istruttoria" vengono riportati se necessario ai valori massimi previsti dalla ordinanza, cioè
	- Totale finiture = massimo 50% del totale finiture ed opere strutturali
		- Miglioramento energetico considerato parte delle finiture
	- Spese tecniche totali = massimo 10% del totale opere edilizie ammissibili
	- **E** Spese per amministratori = oggetto di futura ordinanza

**Nota**: Si rimanda alla scheda "Vademecum per la redazione dei documenti tecnici ed amministrativi" per una più dettagliata definizione delle categorizzazioni delle voci di spesa del costo ammissibile a contributo e dei limiti previsti nelle ordinanze vigenti.

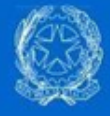

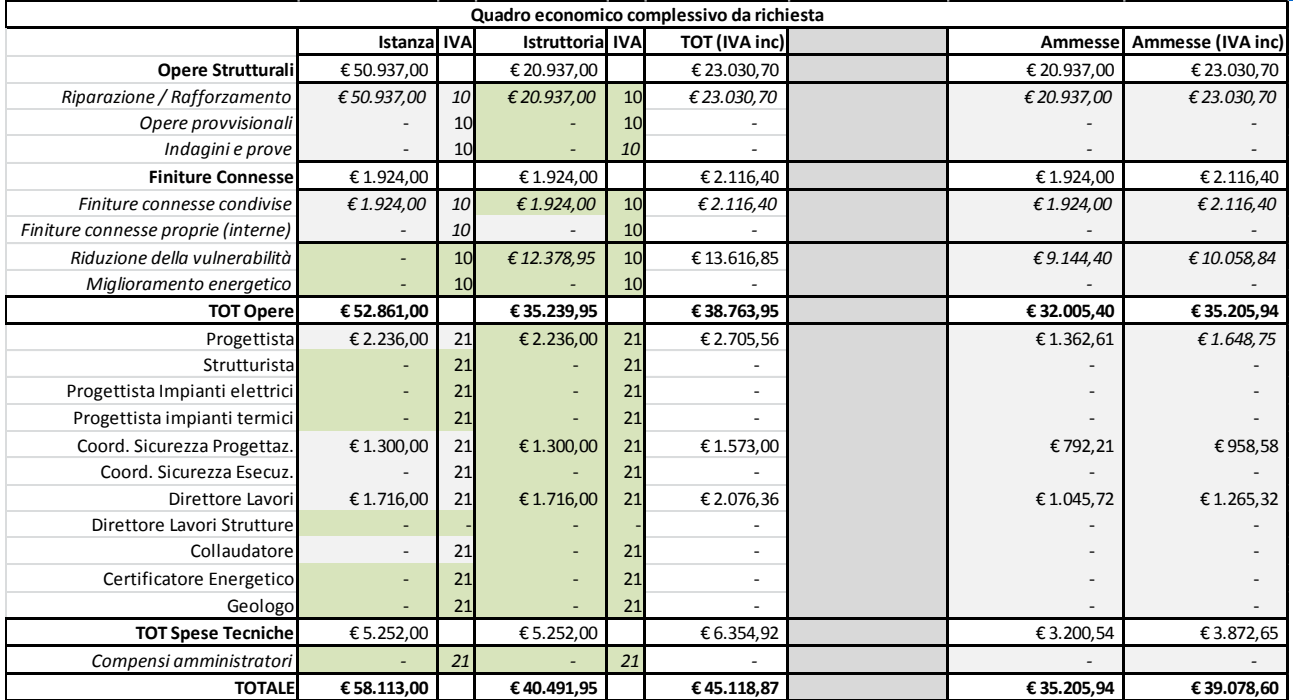

 **Calcolo per UI** – carica i dati UI per UI andando a spacchettare la quota parte di costi da computo metrico e confrontando l'importo con il costo convenzionale per determinare il contributo per la singola UI

- o S complessiva = somma delle superficie (abitazione, pertinenze interne/esterne, comuni) S pertinenza esterna = max 70% S abitazione
- $\circ$  Se abitazione Costo convenzionale = 370\* S complessiva (fino 120mq) + 222\* S complessiva (eccedente 120mq fino 200mq) + 111\*S complessiva (eccedente 200mp)
- o Se attività produttiva in edificio prevalentemente abitativo
	- Costo convenzionale  $(70\% * 370) = 259 * S$  complessiva (no limiti di mq)
- $\circ$  Se albergo / agriturismo = 370\* S complessiva (no limiti di mq)
- Se attività produttiva prevalente = 100\* S complessiva (fino 1000mq) + 80\* S complessiva (1000mq-2000mq) + 70\* S complessiva (2000mq-5000mq) + 60\* S complessiva (+5000mq)
- o Maggiorazioni al costo convenzionale (sia abitativo che produttivo)
	- Maggiorata del 20% se bene vincolato ex art. 10,12,13 o 136 della L. 42/04
	- Maggiorata del 10% se bene vincolato ex art. 142 della L. 42/04
	- Maggiorata del 10% per cantiere disagiato

### **Nota: le maggiorazioni variano da ordinanza ad ordinanza (quelle da vincoli non si sommano ma vale solamente la maggiore)**

**Nota**: il contributo totale è calcolato come somma dei contributi delle singole UI. **In altre parole può verificarsi il caso nel quale alcune UI superano il costo convenzionale mentre altre no.**

**Nota**: nel foglio di calcolo, le celle colorate in

- grigio contengono dati calcolati o derivati da dichiarazioni del professionista intese non modificabili
- verde contengono dati dichiarati dal professionista intesi modificabili nella istruttoria

**Nota**: le spese condivise a livello di condominio (es. interventi sulle parti comuni e spese tecniche) sono suddivise tra le UI sulla base delle superfici

Definiamo SUI% = S complessiva della UI / S complessiva edificio

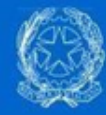

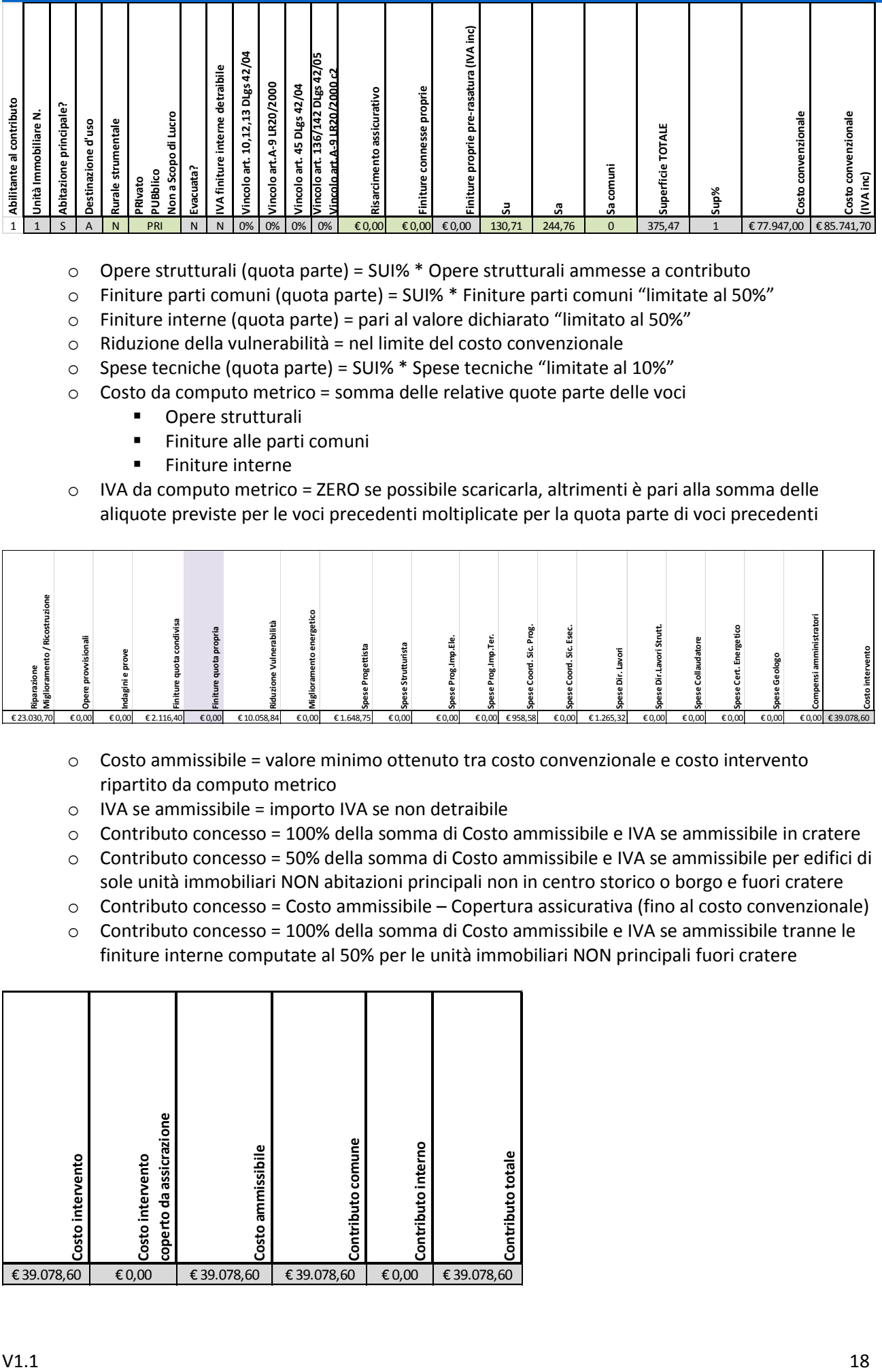

- o Opere strutturali (quota parte) = SUI% \* Opere strutturali ammesse a contributo
- o Finiture parti comuni (quota parte) = SUI% \* Finiture parti comuni "limitate al 50%"
- o Finiture interne (quota parte) = pari al valore dichiarato "limitato al 50%"
- o Riduzione della vulnerabilità = nel limite del costo convenzionale
- o Spese tecniche (quota parte) = SUI% \* Spese tecniche "limitate al 10%"
- o Costo da computo metrico = somma delle relative quote parte delle voci
	- **•** Opere strutturali
	- **Finiture alle parti comuni**
	- **Finiture interne**
- o IVA da computo metrico = ZERO se possibile scaricarla, altrimenti è pari alla somma delle aliquote previste per le voci precedenti moltiplicate per la quota parte di voci precedenti

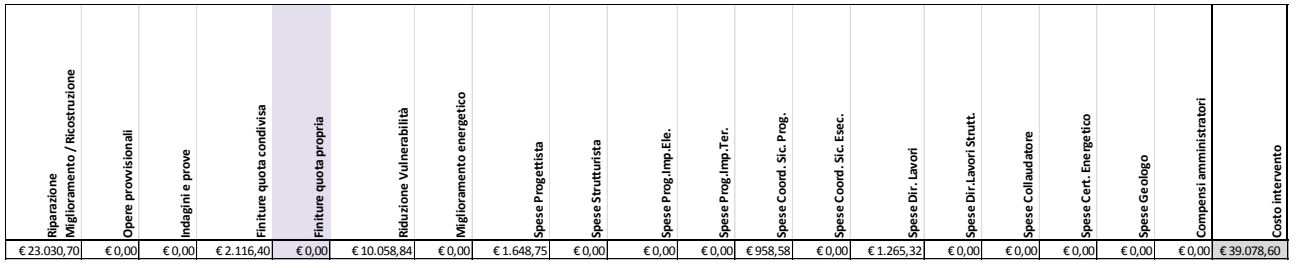

- o Costo ammissibile = valore minimo ottenuto tra costo convenzionale e costo intervento ripartito da computo metrico
- $\circ$  IVA se ammissibile = importo IVA se non detraibile
- o Contributo concesso = 100% della somma di Costo ammissibile e IVA se ammissibile in cratere
- o Contributo concesso = 50% della somma di Costo ammissibile e IVA se ammissibile per edifici di sole unità immobiliari NON abitazioni principali non in centro storico o borgo e fuori cratere
- o Contributo concesso = Costo ammissibile Copertura assicurativa (fino al costo convenzionale)
- o Contributo concesso = 100% della somma di Costo ammissibile e IVA se ammissibile tranne le finiture interne computate al 50% per le unità immobiliari NON principali fuori cratere

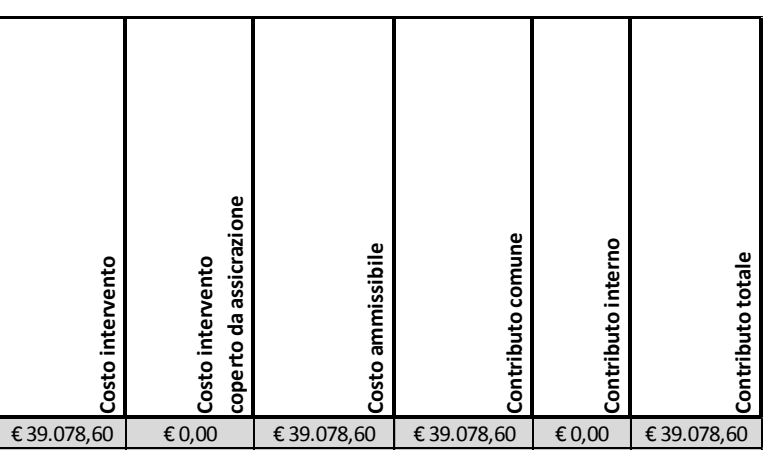

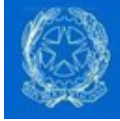

# <span id="page-18-0"></span>*3.6 La generazione del CUP e del CIG*

La generazione del codice CUP avviene normalmente tramite l'accesso al portale della Presidenza del Consiglio dei Ministri [http://cupweb.tesoro.it](http://cupweb.tesoro.it/)

Il CUP deve essere generato dalle amministrazioni per tutti gli investimenti pubblici, e quindi detti enti sono già ora dotati delle credenziali per accedere a tale portale (in genere sono in dotazione al servizio amministrativo della edilizia pubblica).

In maniera del tutto simile funziona anche la generazione del CIG (anche se dal punto di vista normativo, rappresentando eventi in meccanismi di gara che nella ricostruzione privata non sono presenti l'utilizzo sarà limitato ad alcune funzioni e dati semplificati rispetto alle opere pubbliche).

Nel nostro caso, in cui ci troviamo a erogare fondi pubblici per la ricostruzione di beni privati, il CUP ed il CIG sono quindi dovuti così come esplicitamente espresso nelle ordinanze del Commissario anche per il tramite di un corredo informativo standardizzato e concordato con il Dipartimento di Programmazione Economica ed ANAC.

Essendo però il corredo informativo necessario per la generazione dei due codici completamente contenuto nei dati della istanza RCR così come sono stati modificati dalla attività istruttoria, tali codici saranno generati direttamente dall'applicativo per la gestione dell'istruttoria ed il calcolo del contributo.

### **LA GENERAZIONE DEL CUP E DEL CIG**

Dopo avere effettuato l'importazione dei dati della istanza RCR di cui al capitolo precedente, facendo click sul pulsante "Genera CUP" (ed avere preventivamente inserito le credenziali dell'ente per accedere al portale) verrà lanciato uno script che, invocando un servizio web del sistema CUP e subito dopo un servizio web del sistema CIG, genererà i codici e li copierà direttamente nel foglio di calcolo dove richiesto per la produzione delle tabelle A e B. Il pulsante si trova nel foglio di "checklist" per l'istruttoria:

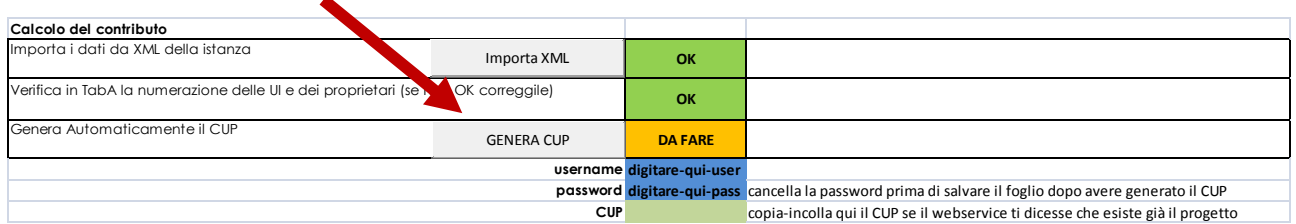

Nota: il tempo di risposta del servizio web è a volte "importante" (dipende dal carico di lavoro a cui i server sono sottoposti) e il programma potrebbe sembrare non rispondere anche fino a 60 secondi. Attendete i 60 secondi con fiducia (in genere serve poco tempo per ottenere un esito negativo).

I messaggi di errore possono essere diversi, ad esempio:

- Utente non autorizzato succede ad esempio quando si inseriscono credenziali non corrette o non si inseriscono proprio le credenziali; in questo caso bisogna procedere a correggere le credenziali inserite o ottenerne di nuove.
- Esistono progetti uguali succede ad esempio facendo click due volte sul pulsante nella medesima istanza; in questo caso è sufficiente digitare il CUP che compare nel messaggio di errore dentro la casella in verde.

### **In caso di messaggi diversi o problemi persistenti nella generazione del CUP si prega di contattare l'Help Desk di secondo livello sul tema CUP.**

Il CUP ed il CIG generati, saranno inseriti nella documentazione (Decreto di Assegnazione Contributi e relativo allegato) che l'Ufficio Speciale invierà agli istituiti di credito, i quali inseriranno tale riferimento all'interno delle disposizioni di bonifico.

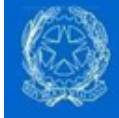

### <span id="page-19-0"></span>*3.7 Esito dell'istruttoria*

A questo punto, l'istruttoria di assegnazione del contributo è giunta al termine e l'esito può essere:

- **POSITIVO** si può procedere con la generazione del CUP e del CIG e la stesura del decreto del vice commissario di concessione dei contributi supportata da un parere tecnico a firma del responsabile del procedimento
- **NEGATIVO** in questo caso si procede con il rigetto della domanda.

### <span id="page-19-1"></span>*3.8 Esito Positivo*

In caso di esito positivo l'ordinanza da stendere è quella di concessione del contributo. Un fac-simile di decreto è scaricabile da una sezione riservata di sisma2016.gov.it al seguente link:

Al decreto dovrà essere allegata una tabella riassuntiva della suddivisione del contributo pe destinatari (si veda a proposito la definizione nella parte iniziale dell'accordo ABI-CDP) e per beneficiari (in caso di cointestazioni) che viene generata dall'applicativo usato per il calcolo del contributo.

Per la precisione nella Tabella A sarà indicata la suddivisione del contributo per beneficiari (es. proprietari dell'immobile oggetto di contributo) mentre nella Tabella B la sarà indicata suddivisione degli importi per destinatari (es. impresa assuntrice dei lavori, progettista architettonico, strutturale, …):

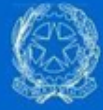

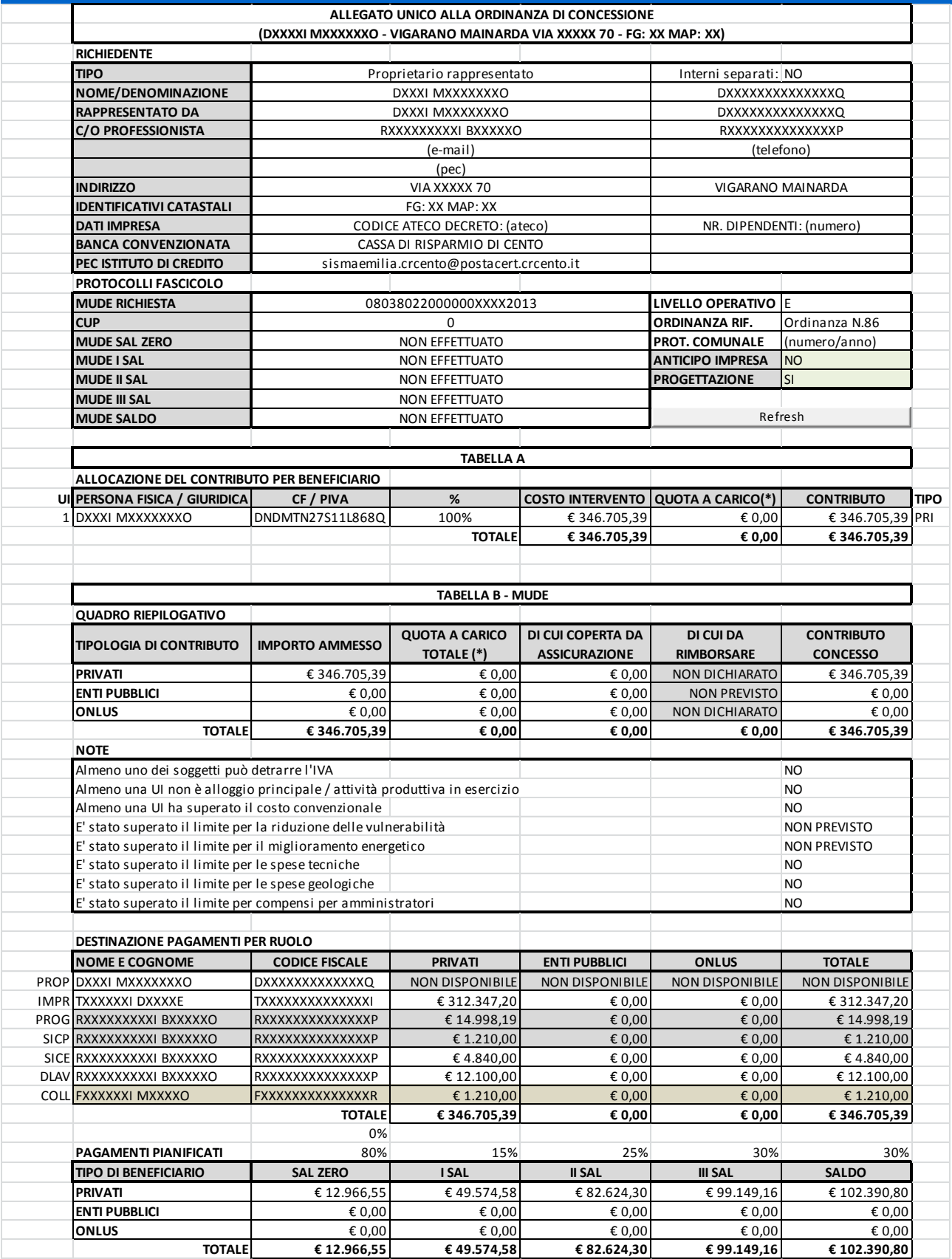

**Nel decreto dovrà inoltre essere indicato chiaramente il "TITOLARE dell'istanza o PRIMO INTESTATARIO" ovvero il soggetto che rappresenta tutti i beneficiari del contributo e che da questi ha ricevuto procura.**

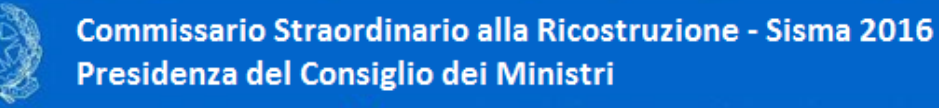

Tale soggetto, oltre che essere il mandatario per i rapporti con l'amministrazione per la gestione del titolo abilitativo, sarà anche il mandatario degli altri proprietari nei rapporti con l'istituto di credito per la firma del contratto di finanziamento previsto dalla convenzione ABI-CDP, per l'apertura del conto corrente ed in generale per la gestione degli atti amministrativi relativi alla gestione dei contributi.

**Nota: in presenza di più soggetti beneficiari per il medesimo finanziamento senza che il titolare sia un soggetto dotato di soggettività fiscale o giuridica e siano presenti anche delle finiture interne, la delega dei contitolari dovrà contenere elementi espliciti relativi alla cessione del credito verso l'istituto di credito e alla apertura dei conti correnti dedicati.**

Nello specifico:

- nel caso in cui si tratti di un **condominio regolarmente costituito** (dotato di identità fiscale), per danni alle sole parti comuni l'intestatario sarà il condominio rappresentato dall'amministratore ed il contratto di finanziamento dovrà essere intestato al solo condominio; in presenza anche di danni interni alle singole unità immobiliari, il titolare sarà sempre il condominio rappresentato dall'amministratore ed il contratto di finanziamento dovrà essere cointestato al condominio ed ai condomini che richiedono contributi per le parti di proprietà esclusiva, che hanno delegato l'amministratore come di seguito descritto al punt[o 4.2;](#page-22-2)
- nel caso in cui si tratti di **condominio non registrato**, uno dei condomini si sostituirà agli altri per le parti comuni e in questo caso il contratto di finanziamento sarà intestato al solo richiedente; in presenza anche di danni interni alle singole unità, il titolare sarà la persona fisica delegata ed il contratto di finanziamento sarà cointestato a tutti i condomini che richiedono contributi per le parti di proprietà esclusiva, compresa la persona fisica delegata (qualora quest'ultima risulti anche beneficiaria dell'agevolazione), la quale firmerà in nome e per conto di tutti i soggetti deleganti come di seguito descritto al punt[o 4.2;](#page-22-2)
- nel caso in cui si tratti di una comunione, il contratto di finanziamento sarà cointestato a tutti i proprietari ed il titolare sarà la persona fisica delegata che, salvo il caso in cui esso stesso non sia anche comproprietario, avrà esclusivamente diritto di firma in nome e per conto di tutti i soggetti deleganti come di seguito descritto al punt[o 4.2.](#page-22-2)

Nel MUDE sono sempre richieste deleghe esplicite dai comproprietari degli immobili di cui alla tabella A verso il titolare della istanza il quale poi dà procura al progettista per l'espletamento delle attività nei confronti della amministrazione così come indicato nel successivo capitolo 4.

In presenza di variazioni di importo del contributo (in diminuzione od in aumento per un massimo di 1/5 del contributo inizialmente assegnato), l'Ufficio Speciale coinvolto fornirà aggiornamento della relativa documentazione (ordinanza di rideterminazione dei contributi + relativi allegati) al professionista e all'istituto di credito (tramite PEC) seguendo le indicazioni di cui al successivo capitolo.

### <span id="page-21-0"></span>*3.9 Esito Negativo*

In caso di esito negativo non è richiesto l'ottenimento del CUP (e del CIG) e ci si limita a stendere due atti:

- Preavviso di rigetto della domanda
- Provvedimento di rigetto della domanda

Il Preavviso è un atto a firma del Responsabile del Procedimento che avvisa il titolare e il professionista del rigetto esplicitando le motivazioni e permettendo eventuale replica del professionista entro e non oltre i 15 giorni seguenti alla notifica (secondo le medesime modalità previste al capitolo 2).

Trascorsi i 15 giorni senza repliche, dovrà essere steso il provvedimento (decreto) di rigetto del Presidente di Regione in qualità di Vice Commissario.

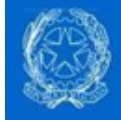

# <span id="page-22-0"></span>**4 Il decreto di assegnazione dei contributi**

L'istruttoria fin qui descritta si perfeziona con la emissione di un decreto di assegnazione dei contributi emessa a nome e firma del vice commissario (vistata dal responsabile del procedimento). Come indicato nel capitolo precedente, però, anche nel caso in cui vi sia un rigetto dovrà comunque essere prodotta un decreto, questa volta di rigetto della richiesta del contributo.

# <span id="page-22-1"></span>*4.1 La Forma giuridica*

Le basi normative della titolarità dei Vice Commissari alla assegnazione del contributo si trovano sostanzialmente nel DL 189/2016 e nelle sue modifiche ed integrazioni anche in conversione in legge.

Questo a partire dall'art. 1 comma 3 in base al quale il Commissario straordinario provvede alla attuazione degli interventi volti al ripristino delle attività produttive e delle abitazioni danneggiate dal sisma. Nel successivo comma 5 viene consentito al Commissario di avvalersi dei Presidenti di Regione in qualità di Vice Commissari. Nell'esercizio delle sue funzioni il Presidente della Regione adotta dei provvedimenti amministrativi solitamente in forma di Decreto.

Da cui il decreto del Presidente di Regione in qualità di Vice Commissario delegato dal Commissario Straordinario.

# <span id="page-22-2"></span>*4.2 Gestione dei condomini e delle comunioni*

Al fine di permettere la esecuzione dei lavori anche in caso di pareri controversi all'interno di condomini costituiti, già nel DL 189/2016 (art. 6 comma 13) è prevista la decisione di effettuare gli interventi di ripristino dell'agibilità dell'immobile danneggiato tramite intervento di manutenzione straordinaria "a maggioranza semplice" da parte della assemblea di condominio.

L'approccio "a condominio" però prevede che **la domanda di contributo sia unica per l'intero edificio** e **comprendente sia gli interventi e i contributi per le parti comuni che per le parti di proprietà esclusiva**. I beneficiari dei contributi restano sempre i singoli proprietari ma per la presentazione della domanda dovranno essere delegati l'amministratore del condominio (se formalmente costituito) oppure altra persona all'uopo delegata (se "condominio di fatto").

**In entrambi i casi, sarà richiesto ai singoli proprietari di allegare al MUDE una delega (sotto forma di procura speciale) che permetta all'amministratore di condominio o alla persona all'uopo delegata di agire in nome e per conto di tutti gli altri soggetti nei confronti della pubblica amministrazione e degli istituti di credito (es. firma una persona sola).**

Tale procura speciale sarà necessaria se la richiesta di contributi comprende anche le parti di proprietà esclusiva in caso di condomini mentre sarà sempre dovuta nel caso delle comunioni e dovrà essere acquisita direttamente dall'Ufficio Speciale tramite allegato alla RCR.

Vediamo quali fattispecie di intestazioni della domanda possono essere incontrate.

### **CONDOMINIO (SIA FORMALMENTE COSTITUITO CHE DI FATTO)**

- La richiesta di contributo è unica per le parti comuni e per le parti di proprietà esclusiva
- La richiesta è presentata da amministratore di condominio (es. se nominato, cioè condominio
	- formalmente costituito) o altra persona delegata (es. se condominio di fatto)
		- o Per le parti comuni (es. intervento sulle strutture)
		- o Per le parti di proprietà esclusiva (es. finiture interne)
- La delega al richiedente (es. amministratore di condominio o persona delegata)
	- o Per le parti comuni è conferita attraverso verbale dell'assemblea

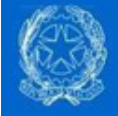

- $\circ$  Per le parti di proprietà esclusiva è conferita con procura speciale + dichiarazione sostitutiva di atto di notorietà ai sensi dell'art. 47 del DPR 445/2000
- L'intervento sulle parti comuni è deliberato a maggioranza speciale definita dall'art. 6 comma 13 del DL 189/2016 in deroga al CC artt. 1120, 1121 e 1136 comma 4 e 5, cioè
	- o Numero legale è dato dalla maggioranza dei condomini e valore rappresentato dell'immobile pari al 50% (e non i 2/3)
	- o I voti favorevoli devono essere almeno la maggioranza dei presenti per almeno 1/3 del valore dell'immobile
- Il decreto di concessione del contributo conterrà in Tabella A tutti e soli i nominativi dei destinatari dei contributi
	- o Se il proprietario di una unità immobiliare non richiede contributi per finiture interne il suo nome non comparirà
	- o Di tale proprietario non sarà richiesta alcuna procura speciale né, in caso di abitazione non principale, il rispetto dell'art. 6 comma 4 (locazione a canone concordato art. 2 comma 3 L. 431/1998)
- Il decreto di concessione del contributo è unica per le parti comuni e per le parti a proprietà esclusiva (es. no decreti separati per finiture interne delle singole unità immobiliari)
- Copia digitale dei documenti di identità e codici fiscali, del verbale di assemblea e delle procure speciali sono allegate alla domanda ed inviate dall'Ufficio Speciale agli Istituti di Credito assieme alla ordinanza per permettere al richiedente di firmare gli atti in banca in nome e per conto di tutti gli altri soggetti che compaiono in Tabella A
- Gli Istituti di Credito apriranno un conto corrente vincolato all'intervento per l'interezza del contributo assegnato e comunicheranno alla Agenzia delle Entrate
	- o Record di tipo "C" (finanziamenti)
		- Nel quadro SB andrà indicato il condominio se costituito
		- nel quadro SR andrà indicato l'amministratore di condominio seguito da tutti i soggetti beneficiari di contributi per le parti interne

### **COMUNIONE (UNA O PIÚ UNITÁ IMMOBILIARI DI PROPRIETÁ INDIVISA)**

Nel caso in cui, invece, ci si trovi di fronte ad una o più unità immobiliari ma con più comproprietari in maniera indivisa (es. casa unifamiliare di proprietà moglie-marito, edificio con più unità immobiliari ereditati dai figli del proprietario deceduto), agiremo nella modalità impiegata fino ad ora, ovvero la decisione avverrà alla unanimità, salvo i casi previsti dall'articolo 1108 del CC, e l'intero contributo sarà ripartito pro-quota tra tutti i comproprietari dell'immobile.

- La richiesta è presentata da uno dei proprietari o altra persona per l'interezza della proprietà
- La delega al richiedente è conferita con procura speciale + dichiarazione sostitutiva di atto di notorietà ai sensi dell'art. 47 del DPR 445/2000 da parte di tutti i proprietari deleganti
- Il decreto di concessione del contributo conterrà in Tabella A i nominativi di tutti i comproprietari, beneficiari dei contributi
- Il decreto di concessione del contributo è unica (es. no ordinanze separate ai comproprietari)
- Copia digitale dei documenti di identità e codici fiscali, del verbale di assemblea e delle procure speciali sono allegate alla domanda ed inviate dall'Ufficio Speciale agli Istituti di Credito assieme alla ordinanza per permettere al richiedente di firmare gli atti in banca in nome e per conto di tutti gli altri soggetti che compaiono in Tabella A
- Gli Istituti di Credito apriranno un conto corrente vincolato all'intervento per l'interezza del contributo assegnato e comunicheranno alla Agenzia delle Entrate (specifiche tecniche prot. 2013/14607)
	- o Record di tipo "C" (finanziamenti)
		- Nel quadro SB andrà indicato il richiedente
		- nel quadro SR andrà indicato il richiedente seguito da tutti i comproprietari

### **UNICO PROPRIETARIO O AMMINISTRATORE DI CONSORZIO**

In questo caso non saranno necessarie deleghe di alcun tipo e il soggetto richiedente coinciderà con il proprietario (persona fisica o persona giuridica rappresentata da persona fisica) il quale avrà pieni poteri di rappresentanza per l'interezza del/degli immobile/i.

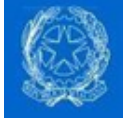

# <span id="page-24-0"></span>*4.3 Inserimento del decreto di assegnazione contributi nel fascicolo MUDE*

Per completezza di fascicolo, copia del decreto di assegnazione di contributi dovrà essere caricata all'interno del MUDE prima della comunicazione ufficiale agli interessati.

Tale caricamento avviene attraverso i seguenti passi:

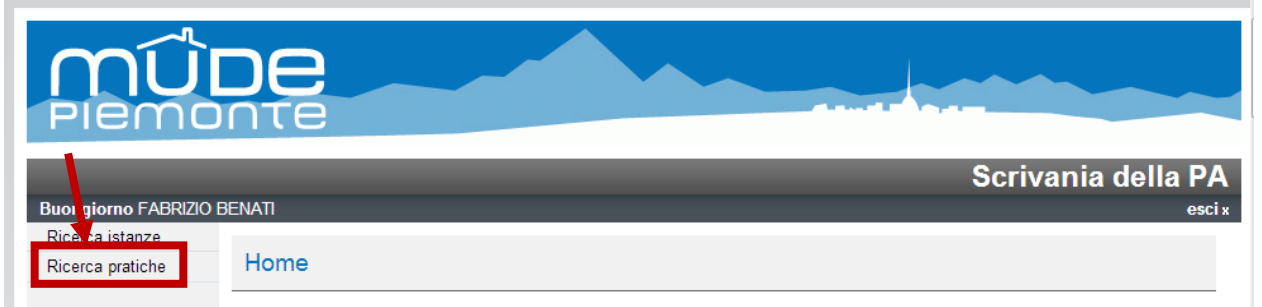

Dalla ricerca si potrà scegliere la pratica alla quale allegare copia della ordinanza (es. facendo click su una della pratiche risultate dalla ricerca).

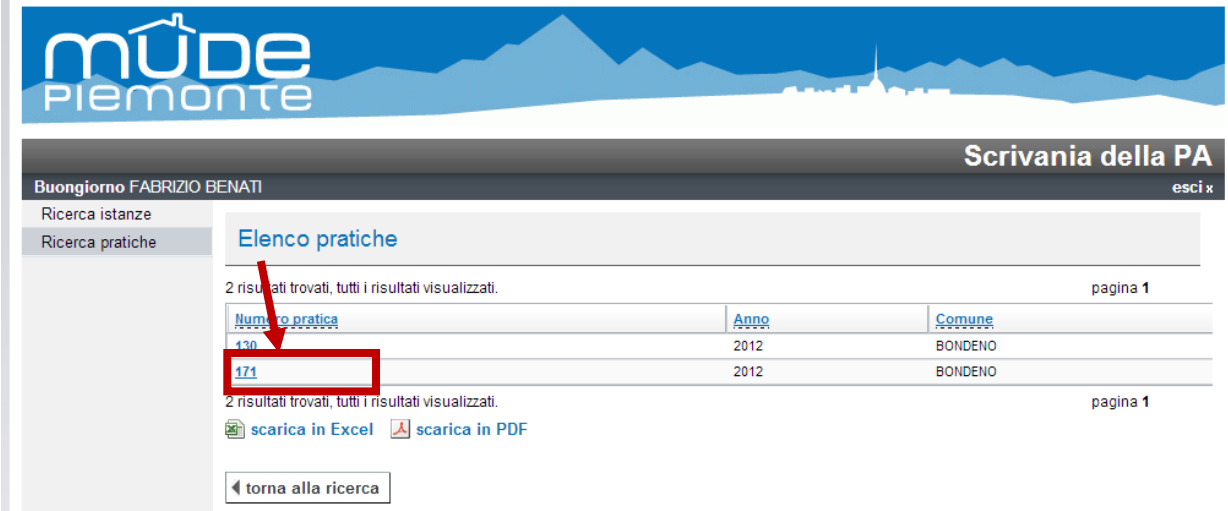

A questo punto sarà possibile verificare i documenti della PA allegati al fascicolo facendo click sul pulsante "Documenti scrivania PA".

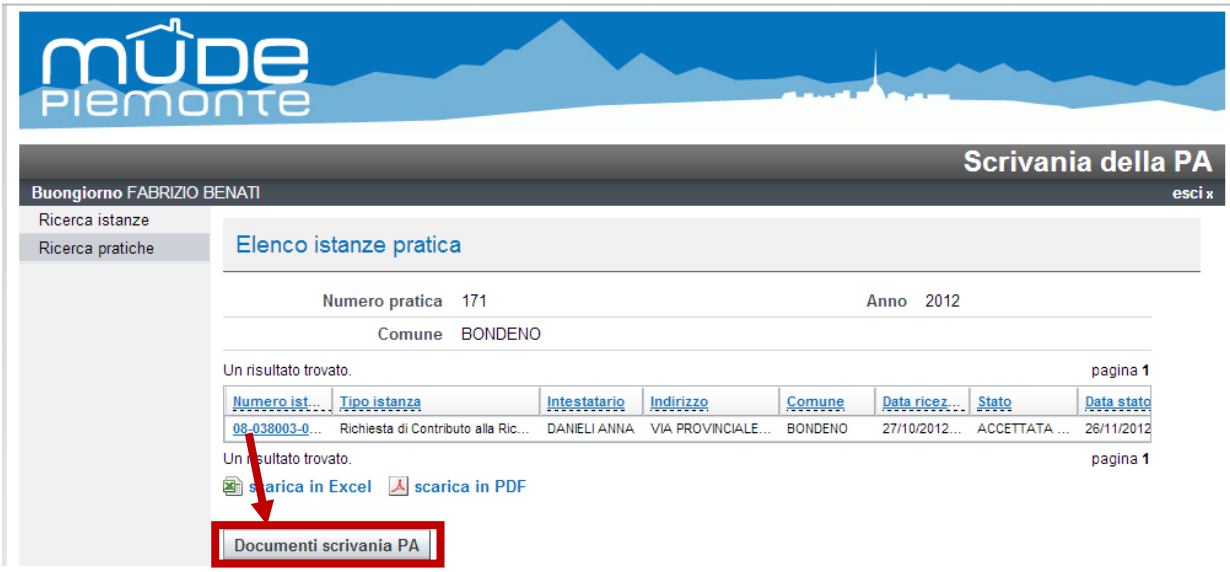

Oltre all'elenco dei documenti allegati (tutti rigorosamente PDF), sarà possibile allegare un nuovo documento, selezionando la tipologia e poi il documento da allegare.

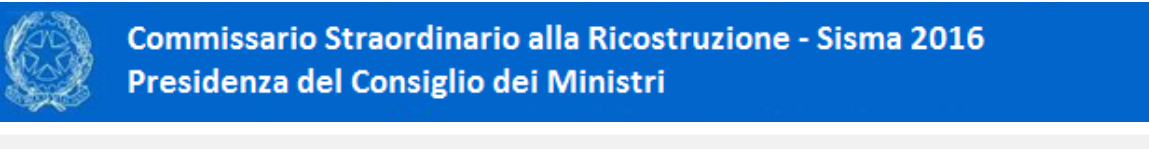

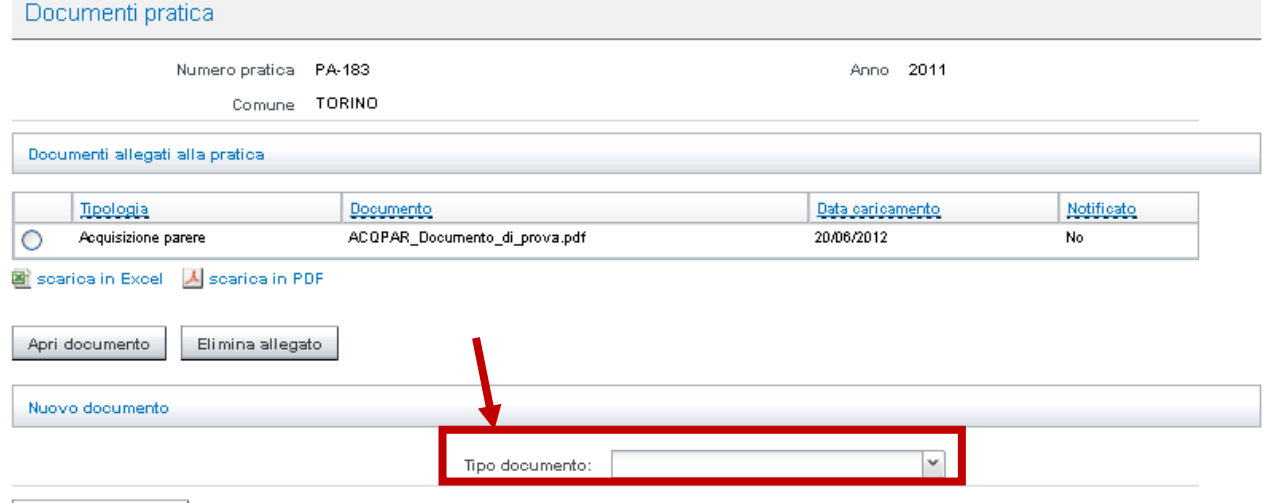

Torna alla pratica

La tipologia di documento da selezionare per il caricamento della ordinanza è "**Relazione di istruttoria tecnica**"

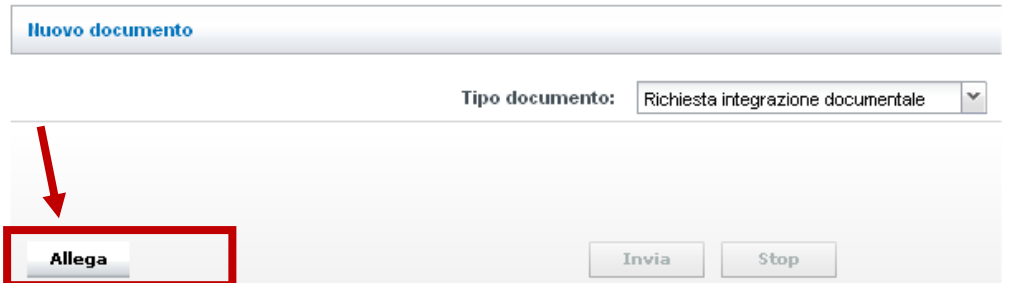

Una volta completato il caricamento, sarà necessario procedere con la notifica di cortesia al professionista, ritornando nel dettaglio della istanza di interesse e facendo click sul pulsante di notifica

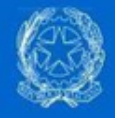

#### Dettaglio istanza

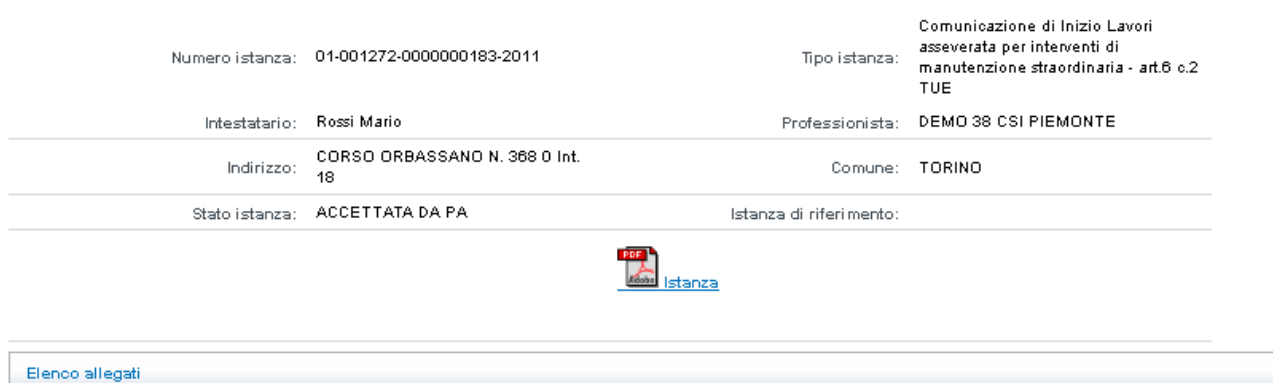

#### .<br>4 risultati trovati, tutti i risultati visualizzati

Apri allegato con firma de Apri allegato senza firma d

Notifiche

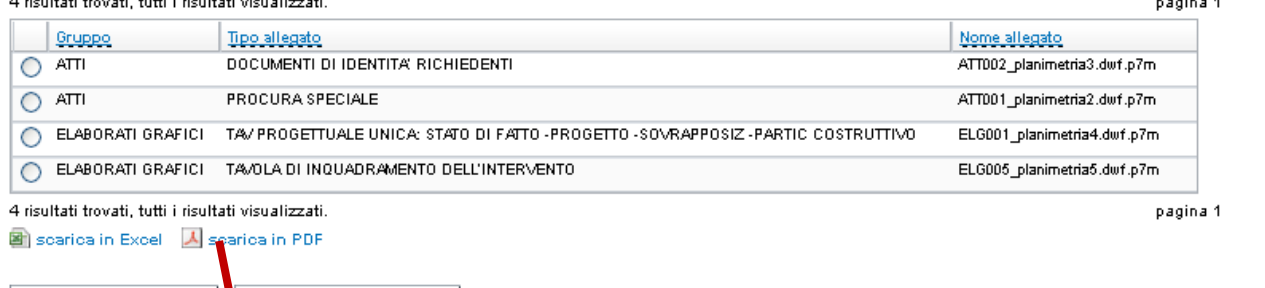

#### $\blacklozenge$  torna a elenco istanze

 $\omega$  variazione stato

 $\Gamma$ 

Al momento della stesura della notifica, potrà così essere selezionato il documento appena caricato, come mostrato dalla figura seguente (tipo notifica = "**Relazione di istruttoria tecnica**")

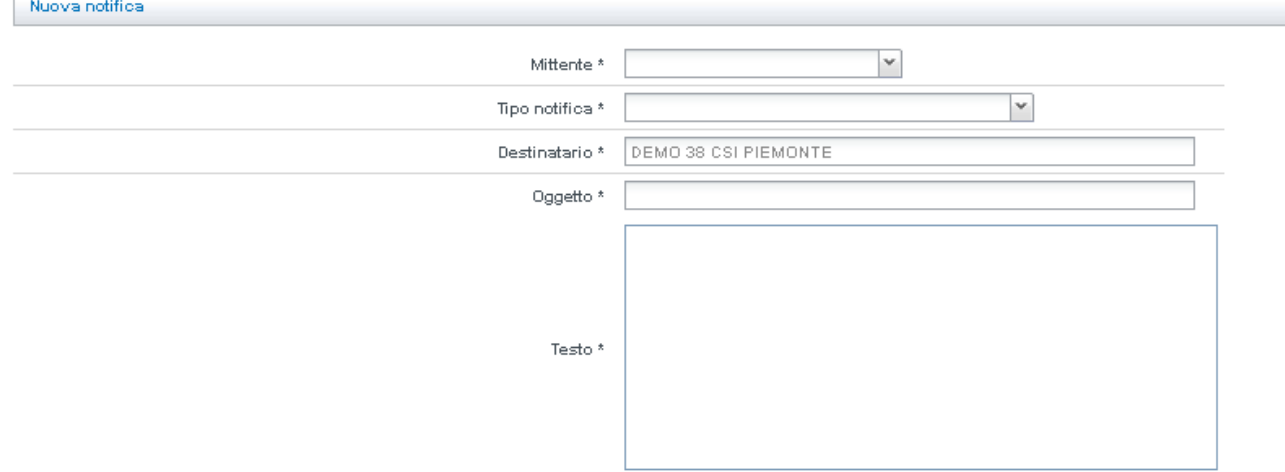

#### Selezionare dall'elenco i documenti che si intende notificare al professionista

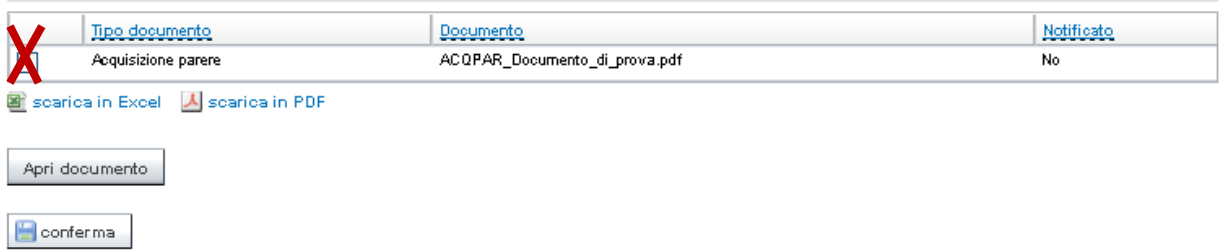

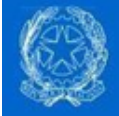

### <span id="page-27-0"></span>*4.4 La comunicazione ufficiale del decreto*

Le comunicazioni ufficiali dovranno essere sempre fatte tramite PEC - con allegato il documento da notificare firmato digitalmente - a tutti gli attori interessati, e in particolare a:

- Titolare della istanza (che dovrebbe avere eletto il domicilio presso la PEC del professionista)
- Professionista
- Istituto di credito prescelto dal titolare dell'istanza
- Impresa assuntrice dei lavori (interessata al codice CUP per i pagamenti ai subfornitori dal conto corrente dedicato al sisma di cui al capitolo [7.4\)](#page-42-1)

A fronte di tali informazioni / documenti gli istituiti di credito - unitamente al "titolare dell'istanza" (che si recherà presso la filiale con cui vorrà intrattenere i rapporti) - provvederanno alla sottoscrizione e relativa apertura dei rapporti (conto corrente vincolato all'intervento, finanziamento etc…) utili alla gestione del contributo. Tale operatività di dettaglio potrà variare leggermente in funzione dell'organizzazione specifica di ogni Istituto di credito.

Se da un lato, la PEC del professionista è indicata all'interno della istanza, quella dell'Istituto di credito prescelto dovrà essere dedotta dal file scaricabile dal seguente link riservato di cui al paragraf[o 2.1.1](#page-5-0)

L'accesso a questa cartella è consentita solamente ai responsabili di procedimento, i quali dovranno avere cura di divulgare i materiali ivi contenuti all'interno dei loro uffici e provvedere a mantenerli aggiornati a seguito di ogni notifica da parte della struttura in supporto al commissario delegato.

In maniera del tutto simile, le banche potranno chiedere chiarimenti riguardo le notifiche ricevute attingendo all'elenco degli Uffici Speciali pubblicato al seguente link riservato di cui al paragraf[o 2.1.2](#page-5-1)

# <span id="page-27-1"></span>*4.5 La preparazione ai pagamenti da parte degli istituti di credito*

Questa attività è regolamentata dalla convenzione ABI-CDP reperibile pubblicamente al seguente link:

[https://sisma2016.gov.it/2016/12/16/pubblicati-gli-atti-necessari-ai-fini-della-concessione-dei](https://sisma2016.gov.it/2016/12/16/pubblicati-gli-atti-necessari-ai-fini-della-concessione-dei-finanziamenti-ammortizzati-attraverso-il-meccanismo-del-credito-di-imposta/)[finanziamenti-ammortizzati-attraverso-il-meccanismo-del-credito-di-imposta/](https://sisma2016.gov.it/2016/12/16/pubblicati-gli-atti-necessari-ai-fini-della-concessione-dei-finanziamenti-ammortizzati-attraverso-il-meccanismo-del-credito-di-imposta/)

In ogni caso, prima della prima erogazione, l'intestatario del conto corrente vincolato all'intervento (il beneficiario del contributo) dovrà recarsi presso la filiale dell'istituto di credito prescelto per l'identificazione ai sensi della normativa sull'antiriciclaggio e per la firma dei contratti di finanziamento indicati nell'accordo.

Solo in seguito al perfezionamento di questi adempimenti sarà possibile effettuare i pagamenti previsti nel capitolo successivo.

Sarà onere del richiedente il contributo recarsi presso l'istituto di credito prescelto per procedere con l'identificazione e lo svolgimento delle attività tecniche necessarie alla apertura del conto corrente vincolato all'intervento cointestato a tutti i beneficiari.

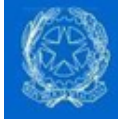

# <span id="page-28-0"></span>**5 Gli stati di avanzamento lavori**

I lavori possono avere inizio subito dopo la Accettazione formale della istanza (al ricevimento della PEC di avvio del procedimento della amministrazione da parte del Professionista), in quanto **la istanza RCR funge da titolo abilitativo ai sensi del DL 189/2016**. Ma fino alla notifica del decreto del Presidente di Regione di assegnazione dei contributi il titolare non ha certezza sui contributi assegnati.

E fino alla prima istanza di SAL nessuna somma sarà pagata ad alcuno.

Le istanze di SAL per il pagamento delle somme spettanti delle ordinanze sono:

- SAL ZERO per liquidare l'anticipo all'impresa assuntrice dei lavori a fronte di fidejussione e 80% delle spese tecniche di progettazione entrambe richieste in sede di richiesta dei contributi ed autorizzate tramite ordinanza di assegnazione dei contributi
- SOLUZIONE UNICA per liquidare i contributi in una soluzione unica (al completamento dei lavori)
- SAL INIZIALE (50% per danni LIEVI, 20% per danni GRAVI o SCORTE)
- SAL INTERMEDIO (20% prima e 30% poi per danni GRAVI o SCORTE)
- SAL FINALE (a conguaglio dei SAL intermedi, cioè 50% per danni LIEVI e 30% per danni GRAVI o SCORTE)
- DICHIARAZIONE FATTURE FINALI (solo in caso di rideterminazione dei contributi)

### **Ad ogni SAL sarà erogato ad ognuno dei soggetti presenti la percentuale di contributo pari alla percentuale di lavori svolti.**

AL momento del SAL sarà cura:

- **del professionista,** effettuare la presentazione dell'istanza con la relativa documentazione (presentazione di copia digitale di notule e fatture),
- **dell'ufficio speciale**, effettuare le verifiche necessarie, la richiesta del DURC e la stesura degli atti (autorizzazione al pagamento o rideterminazione del contributo),
- **degli istituti di credito**, di erogare la quota di contributo prevista in seguito alla ricezione via PEC da parte dell'ufficio speciale della autorizzazione al pagamento.

I soggetti che riceveranno le somme del contributo (ripartite sempre proporzionalmente con le eccezioni delle spettanze dei tecnici che hanno usufruito del SAL ZERO e delle imprese che hanno ricevuto un anticipo) saranno esclusivamente quelli presenti nel relativo modulo di asseverazione SAL ricevuto dall'ufficio speciale.

Tali importi sono specificati tramite la "tabella C" all'interno del quadro di sintesi per la liquidazione allegata alla comunicazione del responsabile del procedimento che contiene oltre agli importi anche la stringa MIP di riconciliazione ai fini del monitoraggio dei flussi finanziari:

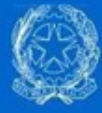

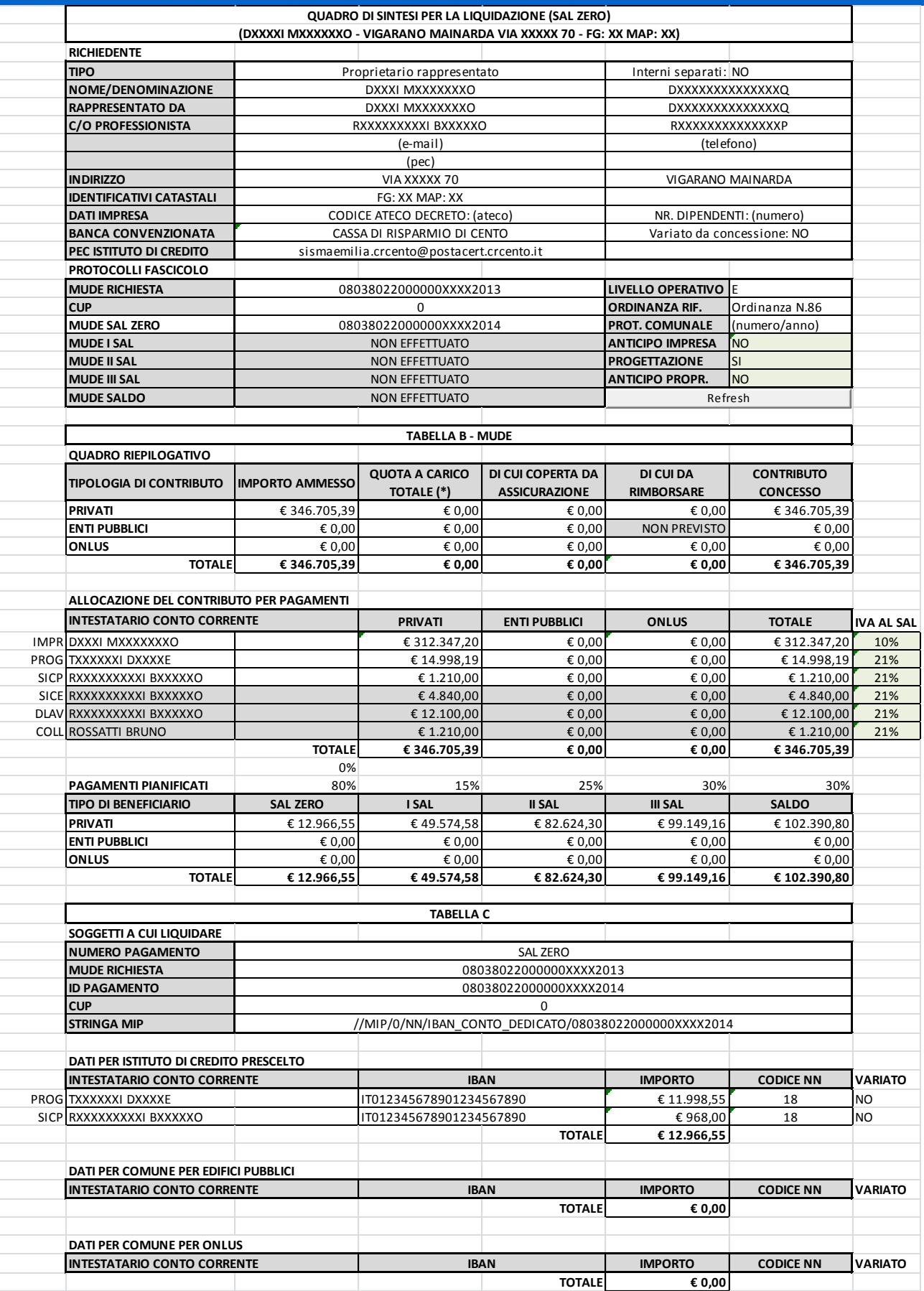

In presenza di circostanze che producono come effetto l'interruzione della pratica senza che vi siano ulteriori pagamenti, tale circostanza dovrà essere comunicata a mezzo PEC agli istituti di credito.

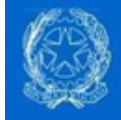

### <span id="page-30-0"></span>*5.1 Le varianti in corso d'opera*

Sono consentite, nei limiti imposti dalle Ordinanze commissariali, le varianti in corso d'opera autorizzate dall'Ufficio Speciale che modificano le caratteristiche tecniche dell'intervento e/o il costo delle lavorazioni entro i limiti del 20% del costo dell'intervento approvato e comunque entro il limite del costo convenzionale. Tali varianti possono essere sostanziali o non sostanziali (se danno origine o meno ad una nuova valutazione ai fini sismici) e sono redatte con le stesse modalità e i contenuti previsti per il progetto originale, **utilizzando gli stessi prezzi scontati di contratto** e devono essere depositate presso l'Ufficio Speciale per la loro autorizzazione utilizzando la piattaforma MUDE.

Non essendo a disposizione in piattaforma MUDE un modulo apposito per le varianti in corso d'opera, il professionista potrà utilizzare allo scopo il modulo di Integrazione Documentale volontaria, allegandovi tutti gli elaborati necessari alla tipologia di variante (primo tra tutti il nuovo computo metrico estimativo).

### <span id="page-30-1"></span>**5.1.1 Variante Sostanziale**

Sono da considerarsi varianti sostanziali quelle varianti al progetto approvato dall'Ufficio Speciale che – a normativa vigente – comportino la redazione ed il deposito o l'approvazione di un nuovo progetto strutturale. In caso di variante sostanziale i lavori relativi alla parte oggetto di variante devono essere sospesi fino al deposito ed **approvazione esplicita della variante stessa da parte dell'Ufficio Speciale**, anche tramite il supporto degli uffici preposti alla parte sismica ed urbanistica ove necessario ed emissione di un decreto a riforma del precedente e rideterminazione del contributo.

### <span id="page-30-2"></span>**5.1.2 Variante Non Sostanziale**

Sono da considerarsi varianti NON sostanziali quelle varianti al progetto che – a normativa vigente – NON comportino la redazione ed il deposito o l'approvazione di un nuovo progetto strutturale (tipicamente semplici variazioni di quantità nei limiti delle ordinanze).

Ciò può richiedere una rideterminazione del contributo che, per evitare interruzione ai lavori, può essere rinviata al momento della erogazione finale del contributo tranne il caso in cui l'Ufficio Speciale non rilevi, da un esame speditivo, che gli interventi previsti dalla variante non siano in tutto o in parte ammissibili a contributo. Tale rilievo da parte dell'Ufficio Speciale deve essere comunicato tempestivamente al beneficiario.

# <span id="page-30-3"></span>*5.2 SAL Soluzione Unica*

Verrà chiesto al professionista di inserire nel modulo di SAL il CUP e poi di compilare il modulo di SAL con tutti i dati necessari alla determinazione finale del contributo e al pagamento di questo; in particolare:

- comunicazione dei **conti correnti dedicati al terremoto** sui quali effettuare i pagamenti per tutti i soggetti che ancora non hanno dichiarato tale informazione nel modulo di richiesta di contributo – è un obbligo in carico al soggetto che riceve le somme previsto dalla L. 136/2010 e specificato negli artt. 30 e 34 del DL 189/2016. Tali conti correnti dedicati dovranno essere usati per il pagamento dei subappalti specificando nella causale del bonifico il codice CUP dell'intervento, in assenza del quale sono previste sanzioni amministrative ai sensi delle linee guida antimafia;
- suddivisione degli importi per beneficiario è la tabella B della ordinanza di assegnazione dei contributi nella quale si chiede al professionista di indicare eventuali somme anticipate dall'intestatario della RCR se non già dichiarate nella richiesta di contributo;
- data ultimazione dei lavori;
- quadro economico a consuntivo si ripete il quadro economico come da RCR ma a consuntivo a conferma o smentita di quanto inizialmente prospettato.

Se per un caso il quadro economico a consuntivo fosse diverso da quanto autorizzato in fase di richiesta del contributo, l'Ufficio Speciale dovrà procedere alla rideterminazione del contributo.

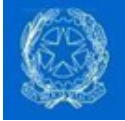

Per fare questo l'Ufficio Speciale dovrà caricare i costi rendicontati nello strumento per il calcolo del contributo e **procedere alla stesura di un nuovo decreto di riforma supportato da opportuno parere tecnico**.

**In caso di quadro economico a consuntivo diverso da quello autorizzato, si richiede al professionista di NON allegare le fatture del lavoro svolto ma solamente delle notule pro-forma, onde evitare di doverle correggere in seguito alla rideterminazione del contributo.**

Le fatture dovranno essere veicolate in seguito alla rideterminazione del contributo (che coincide con un nuovo decreto di assegnazione di contributi) tramite apposita istanza così da non dovere anticipare l'IVA allo stato in attesa del pagamento.

Se attivo il pulsante di importazione XML Fine Lavori, è possibile procedere in maniera del tutto simile a quanto già fatto nella fase iniziale di creazione del foglio di calcolo importando direttamente quanto asseverato dal professionista:

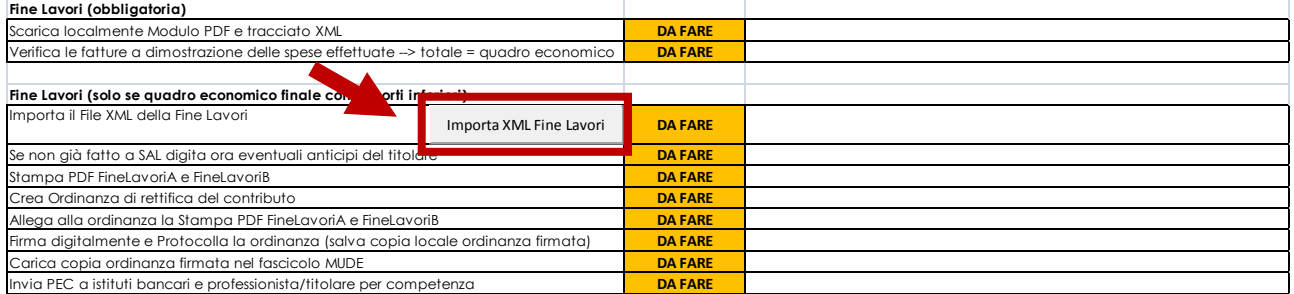

In alternativa, se non disponibile od a seguito di attività istruttoria, è sufficiente digitare gli importi nelle apposite caselle azzurre del quadro economico complessivo a consuntivo (sul quale continuano a valere tutti i ragionamenti sviluppati nei capitoli precedenti):

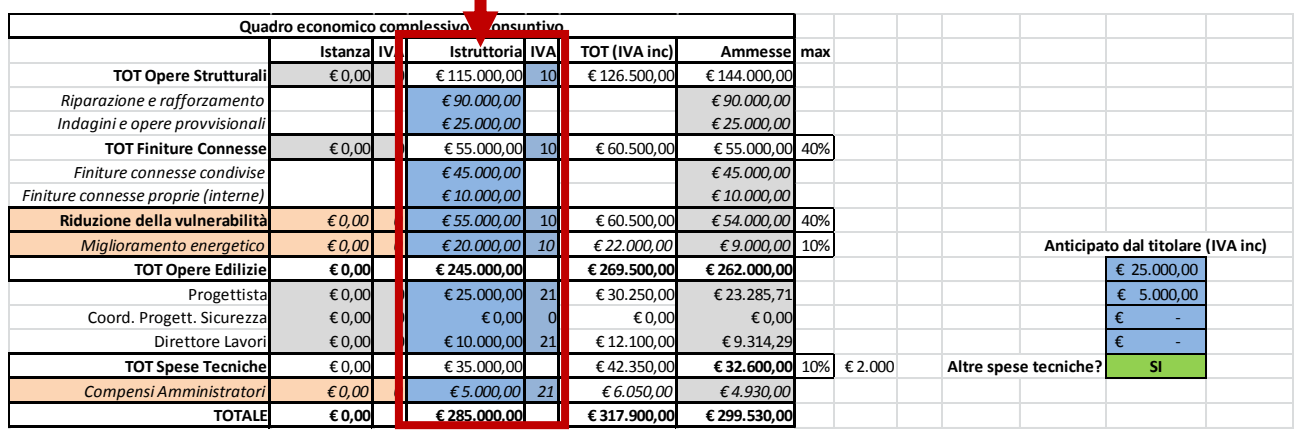

**Nota: l'ordinanza di rideterminazione del contributo ed autorizzazione al pagamento della cifra a conguaglio dovrà essere comunicata con le solite modalità agli interessati (titolare più professionista e Istituto di credito).**

Il modulo MUDE per SAL con Soluzione Unica è costituito dai seguenti quadri informativi.

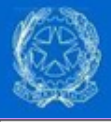

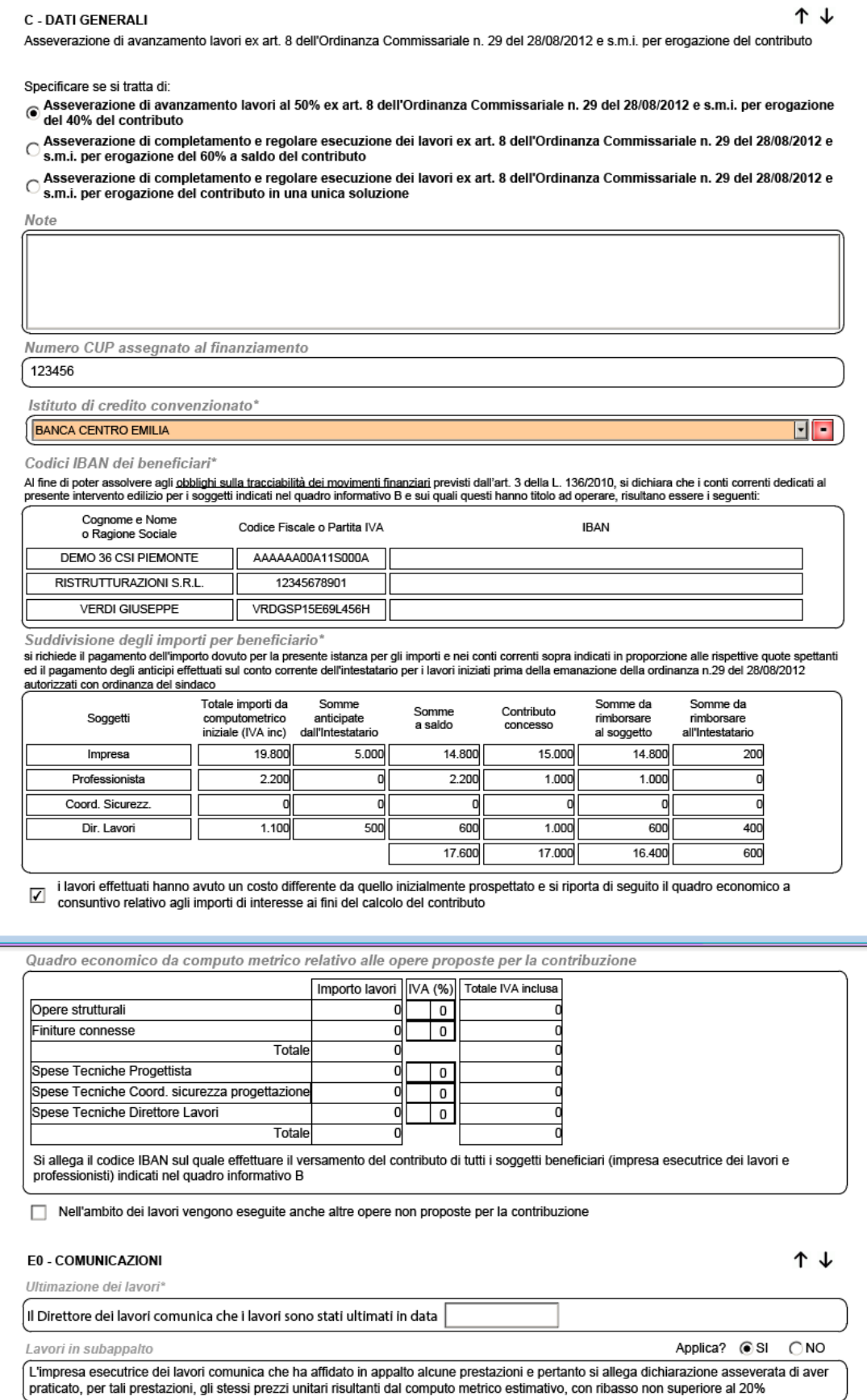

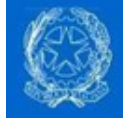

### <span id="page-33-0"></span>*5.3 SAL ZERO*

Questa istanza ha lo scopo di permettere il pagamento dell'80% della quota parte di contributo assegnata per lo svolgimento delle attività di progettazione ed il pagamento degli anticipi all'impresa assuntrice dei lavori a seguito di opportuna fidejussione.

In maniera del tutto simile alla istanza di SAL precedentemente descritta, le informazioni che saranno richieste in questa fase sono le seguenti:

- elezione dei conti correnti dedicati al terremoto sui quali effettuare i pagamenti per tutti i soggetti che ancora non hanno dichiarato tale informazione nel modulo di richiesta di contributo;
- suddivisione degli importi per beneficiario è la tabella B del decreto di assegnazione dei contributi nella quale si chiede al professionista di indicare eventuali somme anticipate dall'intestatario della RCR se non già dichiarate nella richiesta di contributo;
- data di inizio lavori;
- **presentazione delle fatture o notule pro-forma pari all'importo liquidato così come indicato nel decreto di assegnazione del contributo.**

Al fine di minimizzare i casi nei quali i tempi di pagamento delle somme dovute non siano compatibili con gli adempimenti IVA da parte dei soggetti interessati, sarà possibile allegare notule pro-forma al posto delle fatture per tutti i soggetti (impresa inclusa) e l'Ufficio Speciale procederà ugualmente alla attività istruttoria salvo richiedere le fatture prima di trasmettere l'autorizzazione del pagamento all'istituto di credito

**Il fac-simile da utilizzare in questo caso è il medesimo di cui al** Errore. L'origine riferimento non è stata trovata.

# <span id="page-33-1"></span>*5.4 SAL intermedio*

Nel caso in cui l'impresa richiedesse il pagamento tramite SAL intermedi è previsto il pagamento di

- Un SAL iniziale (al 50% dei lavori) ed uno finale per gli interventi su danni LIEVI
- Un SAL iniziale (al 20% dei lavori), due intermedi (al 40% ed al 70%) ed uno finale per danni GRAVI previa asseverazione del professionista del raggiungimento della percentuale di avanzamento dei lavori.

In caso di SAL intermedio saranno quindi richiesti solamente:

- elezione dei conti correnti dedicati al terremoto (codice IBAN) sui quali effettuare il pagamento delle somme dovute ai fini della L.136/2010;
- suddivisione del contributo concesso per beneficiario (solo nel caso in cui non vi sia stato un SAL ZERO, nel qual caso verranno riportati i dati precedentemente digitati);
- **presentazione delle fatture o notule pro-forma a rendicontazione delle spese sostenute.**

Al fine di minimizzare i casi nei quali i tempi di pagamento delle somme dovute non siano compatibili con gli adempimenti IVA da parte dei soggetti interessati, sarà possibile allegare notule pro-forma al posto delle fatture per tutti i soggetti (impresa inclusa) e l'Ufficio Speciale procederà ugualmente alla attività istruttoria salvo richiedere le fatture prima di trasmettere l'autorizzazione del pagamento all'istituto di credito.

### **In questo caso però sarà onere del professionista caricare le fatture a MUDE tramite un integrazione documentale su richiesta del USR affinché questi possa procedere con l'autorizzazione al pagamento.**

In altre parole, sebbene saranno autorizzati pagamenti anche in assenza di apposite fatture, nessun pagamento potrà essere perfezionato in assenza di queste, coerentemente con l'art. 23 del DPR 633 del 1972.

La ricezione da parte dell'Ufficio Speciale di questa istanza si rispecchierà in sole due azioni sul foglio di calcolo (quadro complessivo):

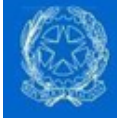

verificare eventuali anticipi da parte del titolare se non precedentemente comunicati tramite RCR

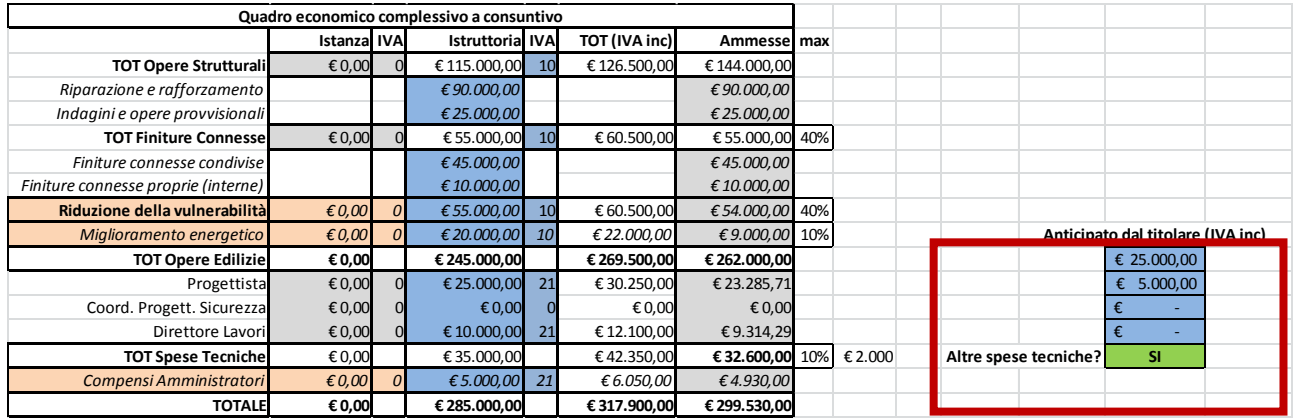

Preparazione della "Tabella C" da allegare al parere tecnico di autorizzazione al pagamento della percentuale di contributo pari alla percentuale di lavori svolti ed invio all'istituto di credito prescelto con le solite modalità (PEC).

Per tutti i casi previsti, sarà onere dell'Ufficio Speciale la verifica del DURC alla cassa edile di riferimento, anche per il tramite del servizio DURC on-line di INAIL

### <https://www.inail.it/cs/internet/accedi-ai-servizi-online.html>

Inoltre, in caso di invio delle notule pro-forma, l'Ufficio Speciale dovrà controllare il caricamento delle fatture a liquidazione prima dell'invio dell'autorizzazione al pagamento all'istituto di credito.

# <span id="page-34-0"></span>*5.5 SAL di fine lavori*

È una istanza del tutto simile al SAL Soluzione Unica ma che viene a seguito dei SAL intermedi di cui al capitolo 5.3. In questa fase dovranno essere fornite dal professionista le seguenti informazioni:

- elezione dei conti correnti dedicati al terremoto sui quali effettuare i pagamenti per tutti i soggetti che ancora non hanno dichiarato tale informazione nei SAL precedenti;
- data ultimazione dei lavori;
- quadro economico a consuntivo si ripete il quadro economico come da RCR ma a consuntivo a conferma o smentita di quanto inizialmente prospettato.

Se per un caso il quadro economico a consuntivo fosse diverso da quanto autorizzato in fase di richiesta del contributo (es. in caso di variante non sostanziale), l'Ufficio Speciale dovrà procedere alla rideterminazione del contributo.

Per fare questo l'Ufficio Speciale dovrà caricare i costi rendicontati nello strumento di calcolo del contributo e **procedere alla stesura di una nuova ordinanza di conguaglio supportata da opportuno parere tecnico**.

### **In caso di quadro economico a consuntivo diverso da quello autorizzato, si richiede al professionista di NON allegare le fatture del lavoro svolto ma solamente delle notule pro-forma.**

Le fatture dovranno essere veicolate in seguito alla rideterminazione del contributo (che coincide con un nuovo decreto di assegnazione dei contributi) tramite apposita istanza onde evitare errori negli importi da indicare in fattura.

In maniera del tutto simile al capitolo 5.3, documenti da produrre in caso di rideterminazione del contributo sono:

- parere tecnico a fine lavori con costi variati il cui fac-simile è stato indicato al **Errore. L'origine riferimento non è stata trovata.**
- decreto di rideterminazione del contributo per costi variati il cui fac-simile è stato indicato **Errore. L'origine riferimento non è stata trovata.**

In caso invece di fine lavori a costi invariati, sarà sufficiente il parere tecnico di cui al fac-simile **Errore. L'origine riferimento non è stata trovata.**

**Il modulo di Fine Lavori** erediterà i dati già inseriti nei moduli precedenti (in altre parole non saranno modificabili gli importi suddivisi per beneficiario) però sarà possibile compilare il quadro economico definitivo a conguaglio a seguito di attività istruttoria comunale.

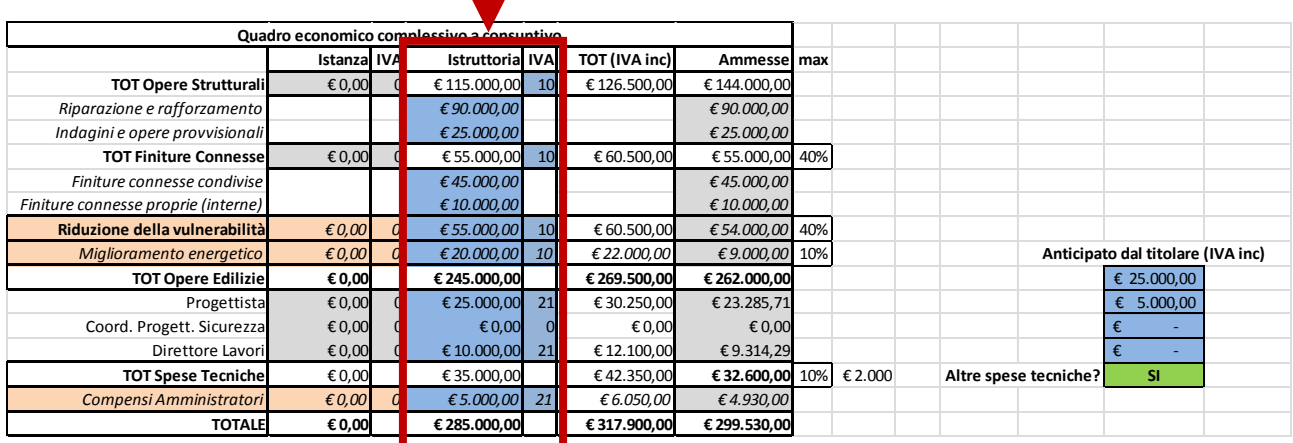

Le informazioni e circostanze sopra riportate saranno a disposizione del USR che effettuerà l'istruttoria per il successivo avallo / diniego all'erogazione del contributo.

# <span id="page-35-0"></span>*5.6 Dichiarazione fatture finali*

Questa istanza è dovuta solamente nel caso in cui sia stato emesso un decreto di rideterminazione dei contributi a fine lavori.

**Il pagamento delle somme a conguaglio deve essere autorizzato direttamente nel decreto di rideterminazione dei contributi e non può essere effettuata se non ivi esplicitamente indicato.**

In maniera del tutto simile alla istanza di SAL ZERO precedentemente descritta, le informazioni che saranno richieste in questa fase sono le seguenti:

- suddivisione degli importi per beneficiario dopo rideterminazione è praticamente la tabella B del decreto di rideterminazione dei contributi;
- **presentazione delle fatture pari all'importo da liquidare dopo rideterminazione così come indicato in decreto del vice commissario.**

A seguito di questa istanza (ricevute cioè le fatture dal professionista), l'Ufficio Speciale potrà autorizzare la erogazione concreta dei contributi a conguaglio.

# <span id="page-35-1"></span>*5.7 La chiusura del CUP e del CIG*

A lavori ultimati, ossia al momento dell'invio all'istituto di credito del SAL di fine lavori e dell'eventuale ordinanza di conguaglio, occorrerà procedere con la chiusura del CUP.

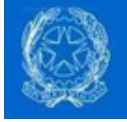

La chiusura è una operazione molto semplice e può essere effettuata direttamente dentro lo strumento di calcolo del contributo premendo il pulsante in fondo alla checklist.

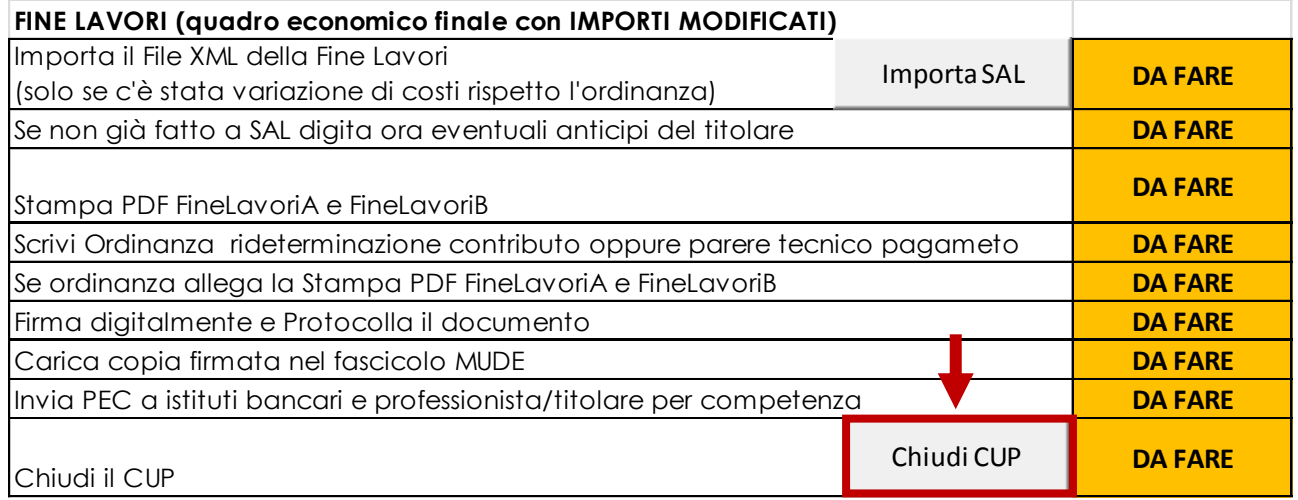

In alternativa tramite l'accesso al portale della Presidenza del Consiglio dei Ministri [http://cupweb.tesoro.it](http://cupweb.tesoro.it/) ed al portale SIMOG.

Per quanto riguarda questa ultima modalità, la funzionalità è attivabile mediante il link **Chiusura CUP** presente nella home page del sistema:

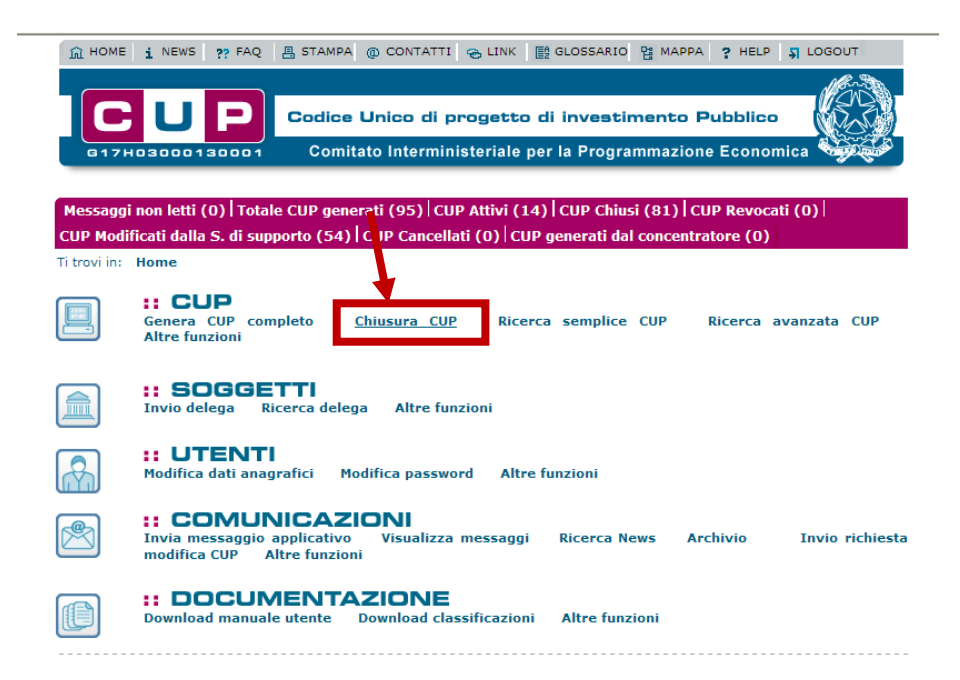

In alternativa per attivare la funzionalità è necessario:

- posizionare il cursore sulla voce "Gestione" presente nel menù di navigazione;
- selezionare la voce "Chiusura CUP" che compare nella tendina che viene visualizzata.

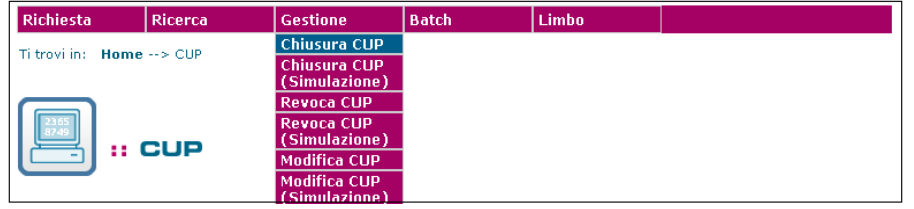

Attivando la funzione, viene presentata all'utente una maschera per effettuare, in base a diversi parametri, la ricerca dei CUP attivi completi, per cui sia possibile eseguire l'operazione di chiusura.

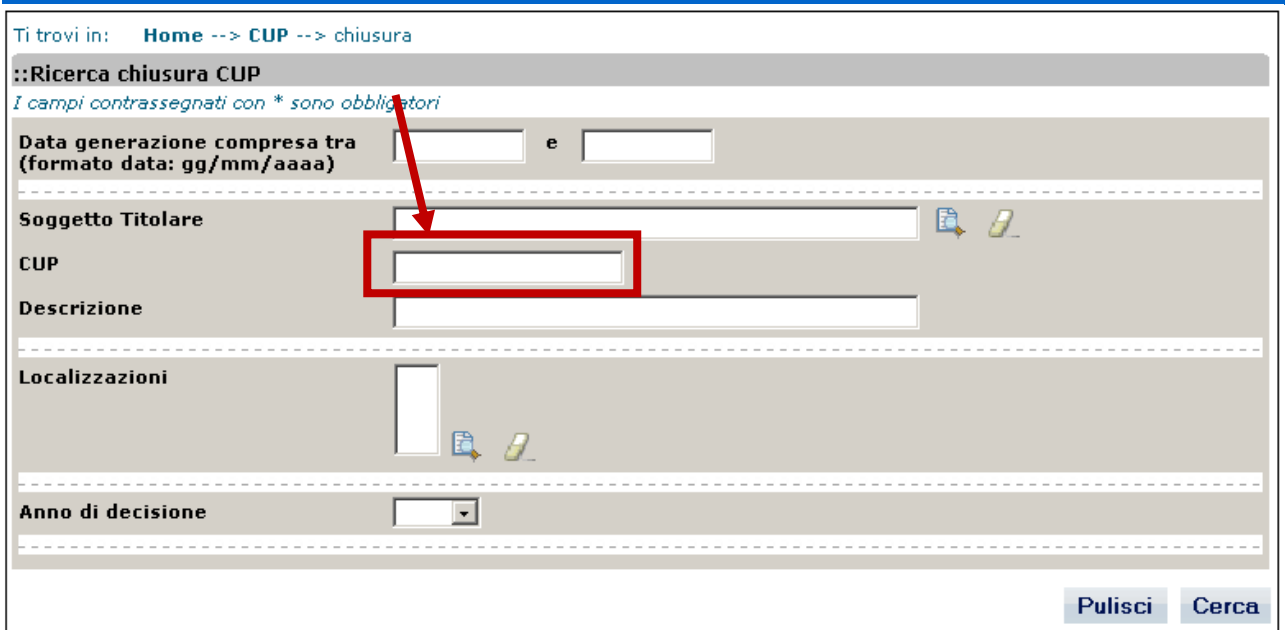

Digitare all'interno del campo "CUP" il codice CUP presente nel foglio di calcolo ed inserito nella documentazione (Ordinanza di Assegnazione Contributi e relativi allegati) e ciccare il pulsante "Cerca". La ricerca restituisce il progetto con codice CUP uguale a quello specificato.

Il campo può essere digitato in maniera parziale (minimo 5 caratteri).

In tal caso la ricerca restituisce i progetti il cui codice CUP inizia la stringa digitata.

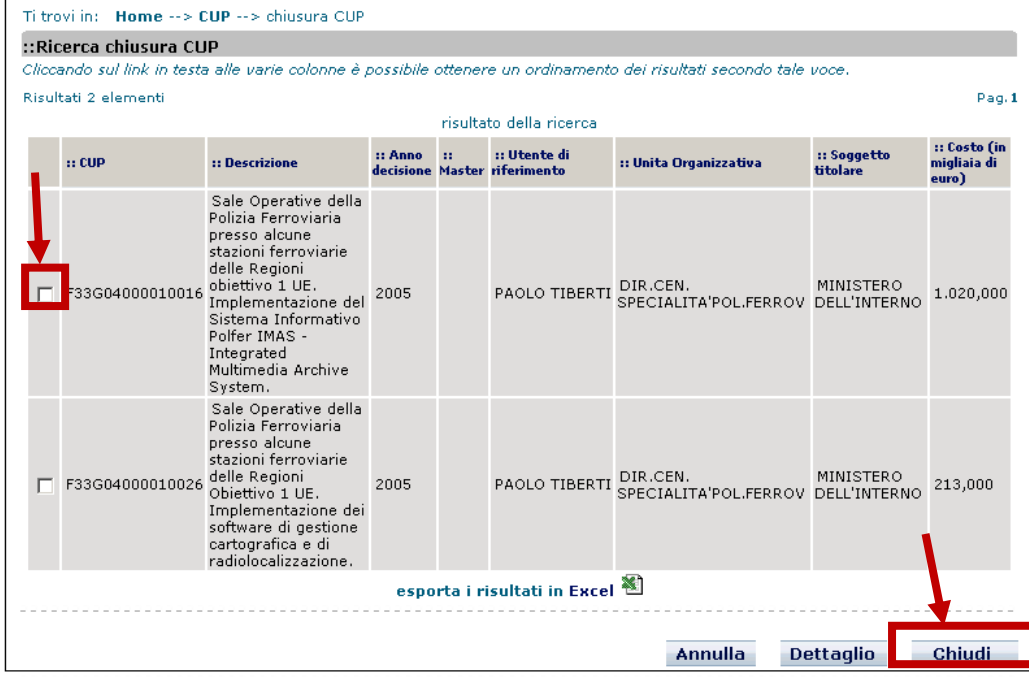

Per procedere alla chiusura del CUP occorrerà selezionare il progetto e cliccare sul tasto "**Chiudi**".

# <span id="page-37-0"></span>*5.8 Revoca o decadenza del contributo*

Nella sfortunata ipotesi nella quale non siano rispettati i termini dei lavori delle ordinanze, o dovessero comparire altri motivi ostativi alla erogazione dei contributi assegnati, al fine di non commettere danni erariali ed in via di autotutela, il Presidente di Regione in qualità di Vice Commissario dovrà procedere alla revoca dei contributi assegnati.

Tale procedimento inizia con la presa d'atto del trascorrere dei termini previsti dalle ordinanze e conseguente comunicazione da parte dell'Ufficio Speciale nei confronti del beneficiario di un preavviso di decadenza del contributo.

Tale preavviso può dare origine, se il beneficiario lo desiderasse, ad una diffida ad adempiere nei confronti dei professionisti incaricati e dell'impresa assuntrice dei lavori ai sensi dell'art. 1454 cc.

Trascorsi i termini della comunicazione da parte dell'Ufficio Speciale senza che siano stati presi adeguati provvedimenti, il Presidente di regione dovrà procedere alla revoca dei contributi previa stesura di un nuovo decreto, incaricando al contempo l'istituto di credito al recupero delle somme indebitamente percepite dai beneficiari dei contributi maggiorate degli interessi di legge.

# <span id="page-38-0"></span>*5.9 Le comunicazioni verso gli istituti di Credito*

L'Ufficio Speciale dovrà comunicare ad **Istituto di Credito** e **Professionista** la autorizzazione ai pagamenti ad ogni stato di avanzamento lavori.

L'istituto di credito ed il Professionista non dovranno mai ricevere copia del modulo di SAL in formato PDF, ma sempre una comunicazione dell'Ufficio Speciale che autorizza al pagamento.

Nella fattispecie, ciò che dovrà essere inviato all'istituto di credito nei vari SAL è:

- SAL ZERO autorizzazione al pagamento da inviarsi dopo il caricamento delle fatture da parte del professionista di importo pari alle somme da erogare e "Tabella C" che riassume le somme delle quali è autorizzato il pagamento e relative stringhe di riconciliazione ai fini MIP. In caso di presenza di notule pro-forma la comunicazione all'Istituto di Credito ed al professionista sarà effettuata solo dopo che l'Ufficio Speciale avrà verificato l'invio delle fatture da parte del professionista tramite MUDE
- SAL INIZIALE ed INTERMEDI similmente al SAL ZERO, dovrà essere inviata autorizzazione al pagamento e allegata "Tabella C" contenente le somme delle quali è autorizzato il pagamento e relative stringhe di riconciliazione ai fini MIP. In caso di presenza di notule pro-forma la comunicazione all'Istituto di Credito ed al professionista sarà effettuata solo dopo che l'Ufficio Speciale avrà verificato l'invio delle fatture da parte del professionista tramite MUDE.
- SAL FINE LAVORI in caso di fine lavori a costi invariati, valgono le considerazioni fatte per i SAL INTERMEDI. In caso invece di costi variati e contributo non ancora rideterminato, l'Ufficio Speciale dovrà procedere ad una rideterminazione ed emissione di un nuovo decreto di assegnazione dei contributi. Tale decreto, sarà seguito solamente dopo l'invio delle opportune fatture dalla autorizzazione al pagamento.
- DICHIARAZIONE FATTURE FINALI in seguito ad un decreto di rideterminazione del contributo, sarà necessario veicolare le fatture tramite questo modulo, dichiarando in esso anche il contributo finale assegnato.

Ad eccezione dei decreti (che sono a firma del vice commissario), tali autorizzazioni ai pagamenti sono documenti di parere tecnico a firma del dirigente, o responsabile del procedimento od altro tecnico dell'Ufficio Speciale incaricato da questi come previsto da specifico organigramma (valgono per tutti i SAL intermedi e SAL Fine Lavori/Soluzione unica a costi invariati).

Questi documenti saranno tutti quelli necessari per procedere con i bonifici ai beneficiari. Gli istituti di credito non effettueranno alcun pagamento in assenza della relativa documentazione ricevuta **preventivamente** a mezzo PEC da parte dell'Ufficio Speciale.

# <span id="page-39-0"></span>6 I controlli sul titolo abilitativo edilizio da parte del Comune e controlli sul progetto sismico da parte della struttura preposta

Il funzionario del Comune addetto allo sportello unico per l'edilizia potrà effettuare controlli a campione sul titolo abilitativo (tutte le istanze MUDE sono titolo abilitativo implicito, siano esse CIAL o SCIA) oppure effettuare attività istruttorie su segnalazione e richiesta dell'Ufficio Speciale (es. in caso di demolizione e ricostruzione fuori plano-volumetria nel qual caso la richiesta di permesso di costruire sarà allegata alla istanza MUDE) procedendo direttamente da piattaforma MUDE.

In maniera del tutto simile, potrà agire (es. su segnalazione dell'Ufficio Speciale in seguito ad estrazione per controllo) anche il responsabile per i controlli del progetto ai fini sismici.

Accedendo al backend della piattaforma MUDE, il tecnico potrà procedere al download della istanza nei formati XML (attraverso il quale potrà importare i dati dei soggetti nominati sul suo gestionale se da questi abilitato) e PDF.

Potrà inoltre accedere a tutti gli allegati e alle notifiche dell'Ufficio Speciale verso il professionista e scaricare localmente tutto quanto gli sarà necessario, oltre l'allegato di deposito del progetto ai fini della normativa vigente.

L'accesso sarà del tutto simile a quello dell'Ufficio Speciale ma con le seguenti differenze:

- avrà visibilità sui soli comuni di sua competenza,
- non potrà effettuare variazioni di stato,
- potrà effettuare caricamenti di documenti visibili al solo Ufficio Speciale titolare della istanza.

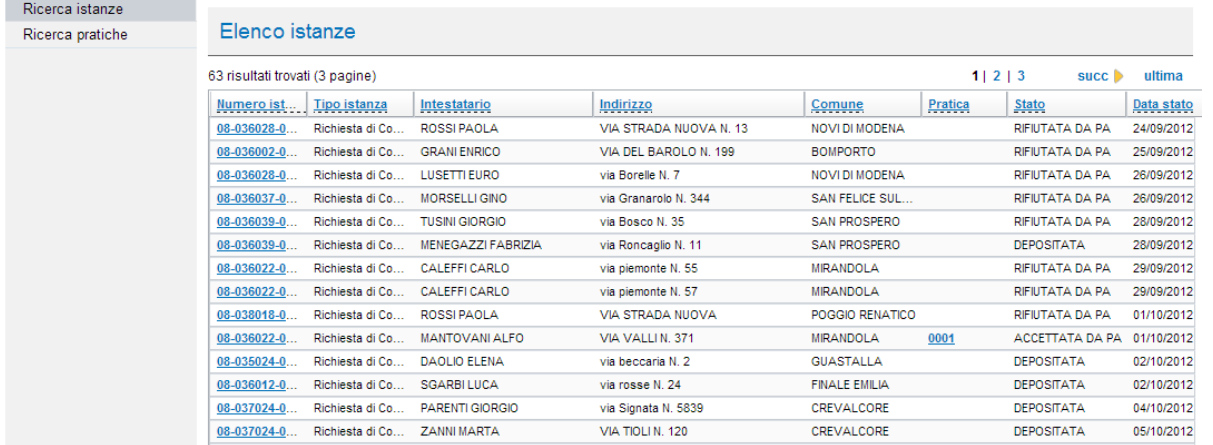

Nel caso in cui le verifiche sul controllo richiedessero una interlocuzione diretta tra il funzionario addetto al controllo e il professionista sarà possibile per questi instaurare una comunicazione di tipo informale utilizzando i mezzi di comunicazione normalmente a disposizione (telefono, email) al fine di giungere al nulla osta od atto di assenso da caricare su MUDE quando richiesti.

La versione finale del progetto potrà essere caricata dal professionista sul sistema MUDE sotto forma di integrazione documentale per la completezza formale del fascicolo.

### <span id="page-39-1"></span>*6.1 Esito della istruttoria e notifiche agli interessati*

L'esito del controllo sul progetto (urbanistico o sismico) potrà essere comunicato dal funzionario addetto al nulla osta verso l'Ufficio Speciale tramite notifica all'interno del sistema MUDE in maniera del tutto simile a quanto descritto per la notifica del decreto descritta nel capitolo 5.3

Ove fosse ritenuto necessario – ai fini di una validità formale della notifica – anche tramite posta elettronica certificata oltre che in seguito al caricamento del nulla osta sulla piattaforma MUDE (che così manterrà la sua completezza sostanziale).

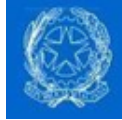

# <span id="page-40-0"></span>**7 Pagamenti ai beneficiari e controlli del Commissario**

Al fine di consentire l'attività di monitoraggio degli ordini di bonifico eseguiti dagli istituti di credito la Struttura del Commissario deve acquisire le informazioni relative ai pagamenti effettuati.

Premesso che gli istituti di credito, come già indicato precedentemente nel documento, sono chiamati ad effettuare tutti e soli i pagamenti ordinati dall'Ufficio Speciale dal conto corrente vincolato all'intervento e verso i conti correnti dedicati al terremoto il cui IBAN è stato indicato sul modulo di SAL da professionista e impresa ai sensi della L.136/2010, l'unica informazione ancora non in possesso degli enti pubblici sono le date di valuta dei bonifici ordinati e l'esito dei bonifici che saranno desunte dal monitoraggio sugli esiti dei bonifici qui descritto di seguito.

# <span id="page-40-1"></span>*7.1 Differenza tra conto corrente "vincolato" e "dedicato"*

La convenzione ABI-CDP prevede che il beneficiario del contributo debba aprire un conto corrente "vincolato" all'intervento sul quale convergeranno le risorse finanziarie autorizzate dal commissario per pagare i soggetti (destinatari dei pagamenti) che operano su incarico del beneficiario per l'intervento edilizio. Tale conto corrente vincolato avrà uno ed un solo CUP ed una sola pratica MUDE.

Da questo conto corrente vincolato saranno effettuati diversi pagamenti (per diversi stati di avanzamento lavori e verso diversi soggetti destinatari dei pagamenti, imprese o professionisti) ognuno dei quali, per potere operare sul cratere sismico si sarà preventivamente iscritto alle rispettive liste previste dagli artt. 30 e 34 del DL 189/2016 (rispettivamente Anagrafe Antimafia degli esecutori per le imprese ed Elenco Speciale dei professionisti) e contestualmente avrà eletto un conto corrente "dedicato" alle attività sul terremoto.

# <span id="page-40-2"></span>*7.2 I bonifici dal conto corrente vincolato*

Effettuando i pagamenti dai conti correnti vincolati all'intervento secondo il modello di servizio già impiegato in Emilia-Romagna derivato dal progetto CAPACI, non sarà richiesta alcuna rendicontazione aggiuntiva nei confronti della Struttura del Commissario, in quanto le informazioni relative ai bonifici saranno rese disponibili alla suddetta Struttura dal DIPE, Dipartimento per la programmazione e il coordinamento della politica economica, della Presidenza del Consiglio, che opera via CBI e un "focal point" da questo indicato.

Linee guida progetto CAPACI [http://ssai.interno.it/download/allegati1/amp\\_cannitellomonitoraggiofinanziario.pdf](http://ssai.interno.it/download/allegati1/amp_cannitellomonitoraggiofinanziario.pdf)

Per fare questo l'Istituto di Credito ordinante **dovrà obbligatoriamente effettuare i bonifici di tipo XML SEPA su circuito CBI** ed utilizzare gli identificativi del gestore del servizio di monitoraggio (GSM) per conto del DIPE per trasmettere l'esito contenente la duplica delle informazioni del bonifico al suddetto "focal point":

**Identificativi del GSM** SIA 326H8 CUC 0883796U CODICE ID NAZIONALE 80188230587 ABI BANCA PROPONENTE 88515 CUC BANCA PROPONENTE 0883436G

Le azioni che l'Istituto di Credito ordinante il bonifico dovrà effettuare sono di due tipologie: una tantum per l'istanza ed ad ogni bonifico.

### **Operazioni da svolgere una volta sola per ogni istanza alla apertura del conto**:

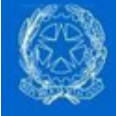

- 1. Censirsi nel sistema informativo utilizzato per l'effettuazione dei bonifici come cliente CBI, scegliendo come banca proponente se stessa.
- 2. Configurare l'Istituto di Credito quale **delegato** sul conto dal quale dovranno essere disposti i bonifici del Titolare della domanda di contributi.

A questo punto il conto del Cliente sarà collegato alla postazione di Corporate Banking intestato alla banca. **Nota: tale operatività è indicativa, ogni banca dovrà adeguarsi al sistema informativo utilizzato.**

**Operazioni da svolgere alla effettuazione dei bonifici** (alla ricezione dall'Ufficio Speciale della

asseverazione del professionista di avanzamento lavori e documentazione allegata):

- 1. Disporre un bonifico SEPA CBI come segue
	- o Chiedere esito verso il DIPE su canale CBI
		- Valorizzare il campo PmtInf/CdtTrfTxInf/SrvInf con "ESBEN"
	- o Valorizzare il CUC del destinatario esito con il CUC del DIPE
		- Valorizzare il campo PmtInf/CdtTrfTxInf/DestCdtrRsp/Id/Orgld/ con "0883796U"
	- o Valorizzare la stringa RrntInf/Ustrd con

### **//MIP/valoreCUP/NN/IBANccAddebito/NumeroMUDEdelSAL**

La valorizzazione della stringa RmtInf/Ustrd prevede l'utilizzo di tre codici dopo i caratteri "//MIP/", tutti suddivisi da una barra "/":

- valoreCUP è il codice CUP così come è stato trasmesso dall'Ufficio Speciale all'Istituto di Credito attraverso il decretod i assegnazione dei contributi (es. J17J13000000001)
- Causale pagamento (NN) tipologia di servizi fruiti (si veda la tabella "Quardo C" di seguito)
- IBANccAddebito è l'IBAN del conto corrente vincolato all'intervento intestato all'intestatario della richiesta di contributo da cui viene effettuato il bonifico (es. IT12X0123412345000001234567)
- NumeroMUDEdelSAL è un numero MUDE della istanza che identifica lo specifico SAL (non è quello della pratica) e permette così una riconciliazione del pagamento più precisa (es. 1104403800000034422017 dove 11= Regione Marche, 044=provincia di Ascoli Piceno, 038=Comune di Montegallo, 000000344=progressivo, 2017=anno). Tale numero si deduce solamente dalla stringa inserita nella tabella C (campo stringa di riconciliazione) allegata alla autorizzazione al pagamento

In questo caso il bonifico alla impresa lavori dovrà vedere valorizzato la stringa RrntInf/Ustrd con: //MIP/J17J13000000001/3B/IT12X0123412345000001234567/1104403800000034422017

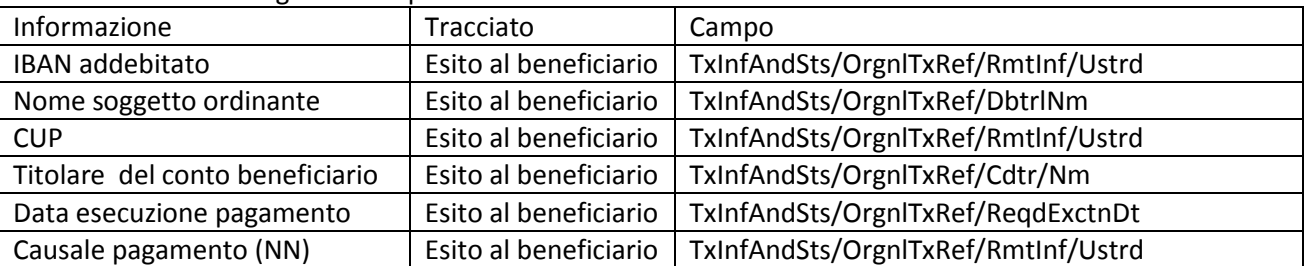

Ai fini del monitoraggio da parte del DIPE, le informazioni oggetto di controllo potranno essere reperite dal GSM all'interno dei seguenti campi del tracciato SEPA:

Nota: i codici ora attivi sono i seguenti

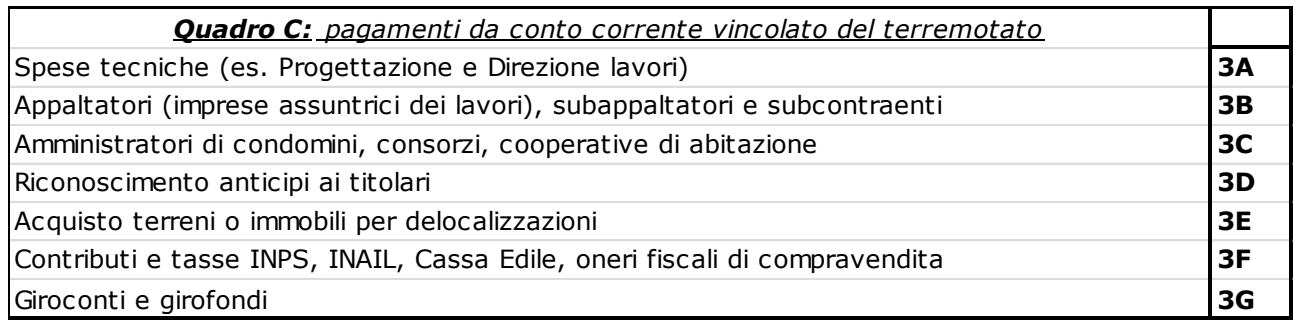

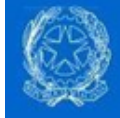

# <span id="page-42-0"></span>*7.3 Attività necessarie per l'apertura di un conto corrente dedicato al terremoto*

Al fine di attivare il sistema di Monitoraggio l'Impresa deve aprire un conto (o trasformare un conto preesistente) dedicato in via esclusiva al sisma 2016: quindi, dovrà utilizzare sempre il medesimo conto corrente per tutti i movimenti finanziari ancorché afferenti ad opere diverse (es. con CUP diversi).

L'Impresa deve firmare e consegnare all'istituto bancario, dove è radicato il proprio conto dedicato, la lettera cui sopra al fine di duplicare le rendicontazioni associate al conto corrente e gli esiti dei bonifici XML Sepa e metterli a disposizione del Soggetto Monitorante (Presidenza del Consiglio).

Per assolvere a questo obbligo, i soggetti economici incaricati dal beneficiario del contributo dovranno recarsi presso uno degli istituti di credito abilitati a fornire il servizio di Monitoraggio Grandi Opere aprendo un nuovo conto corrente od impiegando un conto corrente già in loro possesso presso un istituto di credito aderente al consorzio CBI dedicandolo in via esclusiva ai movimenti collegati alla ricostruzione e consegnando il fac simile riportato di seguito .

L'apertura di questo conto potrà avvenire in seguito all'invio della lettera di manleva da parte della struttura del commissario e comunque prima della prima autorizzazione al pagamento di SAL in seguito alla assegnazione di contributi.

Analogamente a quanto svolto nell'ambito del monitoraggio finanziario (articolo 36 della legge n. 114 del 2014), il soggetto economico dovrà indicare all'istituto di credito, qualora richiesto dal cliente attraverso il servizio di esito al beneficiario, le informazioni dei bonifici verso il medesimo "focal point" utilizzato dalla Presidenza del Consiglio di cui al precedente paragrafo:

### **Identificativi del GSM** SIA 326H8 CUC 0883796U CODICE ID NAZIONALE 80188230587 ABI BANCA PROPONENTE 88515 CUC BANCA PROPONENTE 0883436G

La autorizzazione al monitoraggio da parte del GSM su questa tipologia di conti correnti "privati" normalmente viene fornita all'istituto di credito attraverso una lettera di manleva firmata dall'intestatario del conto corrente.

Tutti i pagamenti per le prestazioni effettuate sul cratere transiteranno pertanto su questo conto corrente. E solo ed esclusivamente da questo conto corrente potranno transitare i pagamenti verso i subappaltatori.

Al fine di ottemperare agli obblighi di monitoraggio di legge, il pagamento verso i subappaltatori dovrà essere effettuato indicando nel tracciato dati SEPA del bonifico il codice CUP dell'intervento che dovrà coincidere con quanto indicato sulle fatture che il bonifico andrà a quietanzare, secondo il formalismo previsto dal monitoraggio finanziario così come previsto nelle istruzioni allegate alla lettera di manleva e riportate di seguito.

# <span id="page-42-1"></span>*7.4 I bonifici dal conto corrente dedicato*

All'atto della predisposizione di ogni ordine di bonifico sottoposto a monitoraggio, l'impresa dovrà eseguire a suo carico le seguenti operazioni.

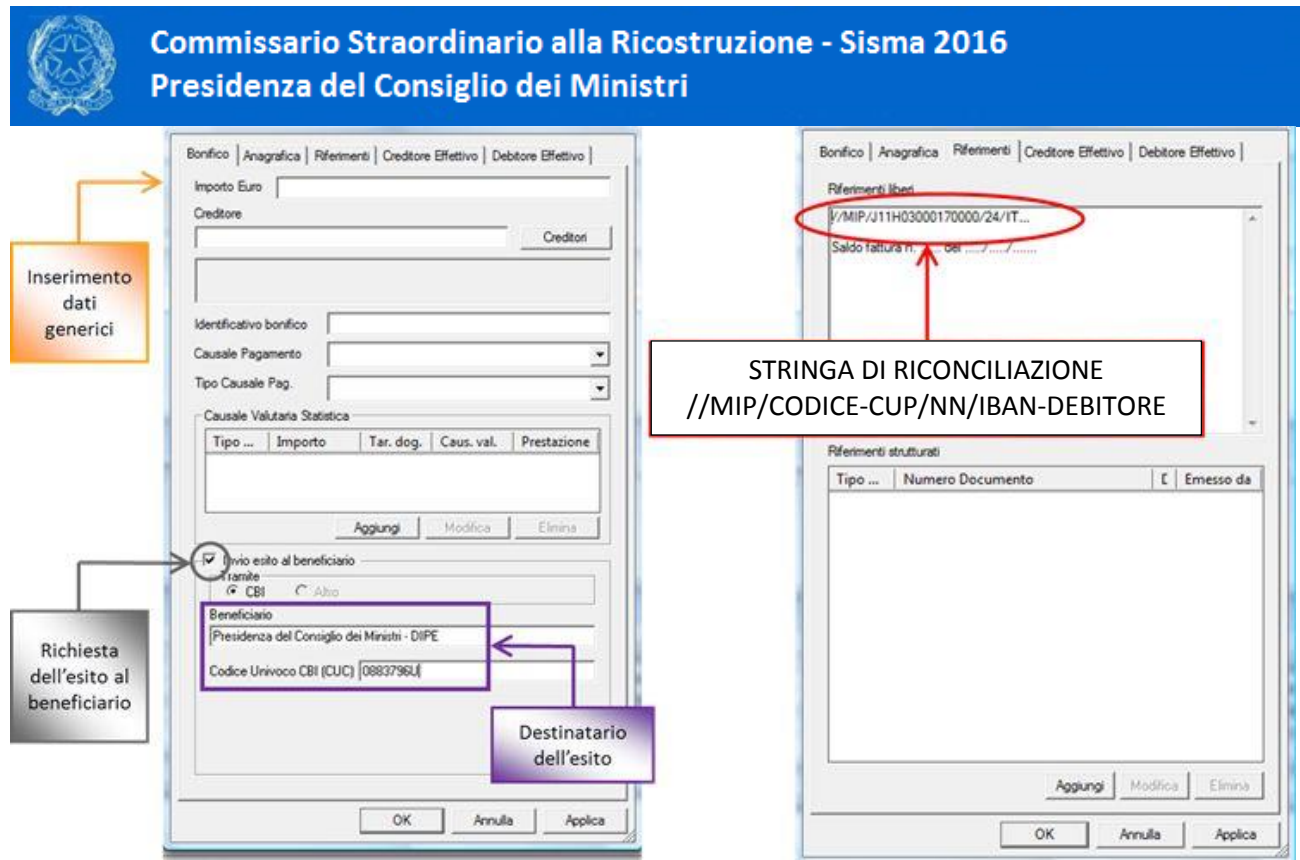

L'Impresa monitorata, prima di procedere alla compilazione dell'ordine di pagamento soggetto a monitoraggio, deve richiedere al proprio Istituto dove inserire le informazioni necessarie per il monitoraggio all'interno dell'interfaccia messa da questo a disposizione dei propri clienti ovvero dove inserire la stringa: //MIP/CODICE-CUP/NN/IBAN-DEBITORE:

### Esempio //MIP/XXXXXXXXXXXXXXX/NN/ZZZZZZZZZZZZZZZZZZZZZZZZZZZ

Dove:

XXXXXXXXXXXXXXX è il CUP attribuito all'opera (15 caratteri),

NN (2 caratteri) è la causale del pagamento, che potrà essere in questo caso esclusivamente 3B = pagamento subfornitori 3G = giroconto / girofondo

ZZZZZZZZZZZZZZZZZZZZZZZZZZZ è l'IBAN del conto corrente di addebito (27 caratteri).

Quindi, ogniqualvolta si effettua l'ordine di pagamento, l'Impresa dovrà:

- utilizzare la funzione Bonifico XML SEPA (richiedendo, se necessario, maggiori dettagli all'Istituto di credito su come identificarla nell'ambito dell'interfaccia messa a disposizione);
- inserire nel campo indicato dall'Istituto la stringa chiave: //MIP/CODICE-CUP/NN/IBAN-DI-ADDEBITO.

Si precisa che tali informazioni sono necessarie per il monitoraggio e abilitano i controlli aggiuntivi ai quali gli Istituti sottoporranno la disposizione di pagamento;

 richiedere l'esito verso il Soggetto Monitorante (Presidenza del Consiglio), inserendo il CUC di detto Soggetto (0883796U) quale "destinatario esito creditore" (richiedendo, se necessario, maggiori dettagli all'Istituto di riferimento su come identificare la funzione di esito nell'ambito dell'interfaccia messa a disposizione).

### **Adempimenti per le Imprese sottoposte a monitoraggio verso le banche non aderenti al Consorzio CBI**

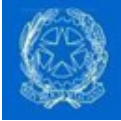

Le indicazioni sopra riportate valgono anche per le banche non aderenti al Consorzio CBI con un'unica eccezione: in sostituzione di quanto riportato al summenzionato punto "richiedere l'esito verso il Soggetto Monitorante (Presidenza del Consiglio)" la banca deve comunicare i flussi finanziari compilando il seguente file excel.

Una volta compilato il file, le banche, con cadenza mensile, devono inviarlo al DIPE, tramite PEC, al seguente indirizzo: pagamenti.mgo@pec.governo.it

Si sottolinea che il file excel deve essere compilato secondo le indicazioni ivi riportate senza effettuare modifiche e rispettando l'obbligatorietà delle informazioni laddove prevista.

# <span id="page-44-0"></span>*7.5 Esiti negativi dei bonifici*

Le segnalazioni effettuate alla Presidenza del Consiglio dei Ministri per il tramite dei bonifici SEPA sono segnalazioni di addebito e non di accredito. Per questa ragione, in caso di esito negativo del bonifico (es. nel caso in cui il nome del beneficiario e il codice IBAN non coincidessero per errori formali nella compilazione dei moduli di asseverazione avanzamento lavori) la prassi da seguire sarà la seguente:

- 1. Ripetere il bonifico con le medesime modalità, ma con i dati corretti
- 2. Segnalare gli estremi del bonifico da stornare ad [http://assisteza.sisma2016.gov.it](http://assisteza.sisma2016.gov.it/)

# <span id="page-44-1"></span>*7.6 Controlli sui conti correnti dedicati*

Periodicamente la struttura del commissario estrarrà i conti correnti dedicati dichiarati all'interno delle istanze MUDE dalle imprese ed invierà tale lista al DIPE il quale verificherà l'effettivo "aggancio" al focal point segnalando quelli non aperti al monitoraggio alle autorità competenti.